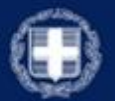

ΕΛΛΗΝΙΚΗ ΔΗΜΟΚΡΑΤΙΑ Υπουργείο Εργασίας και Κοινωνικών Υποθέσεων

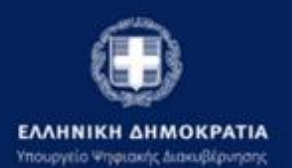

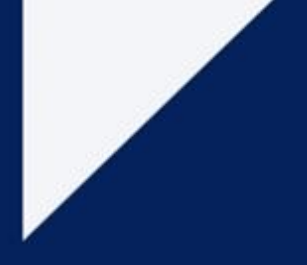

## Εγχειρίδιο Χρήσης

# Πλατφόρμα Ενιαίας Αίτησης ΚΕΠΑ e-KEPA

**Έκδοση 5 <sup>η</sup> – 31.08.2023**

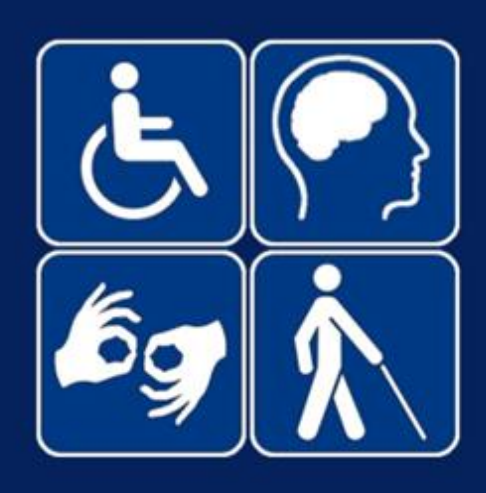

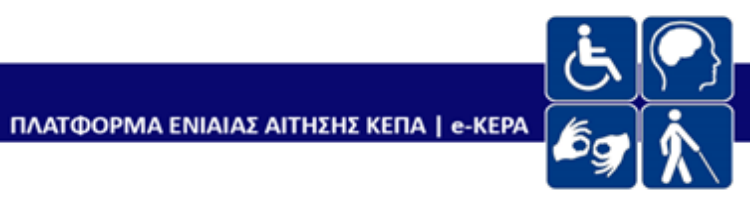

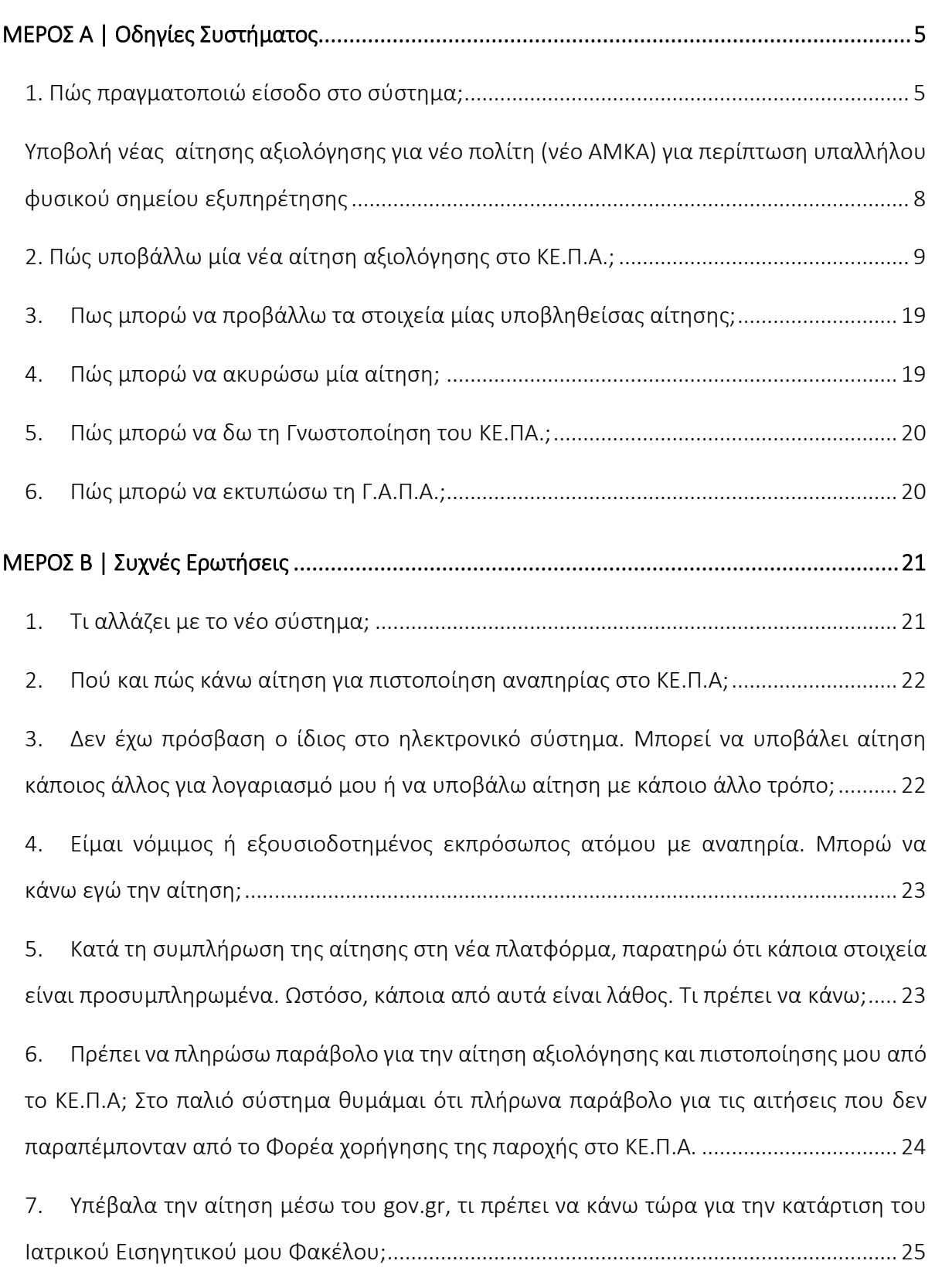

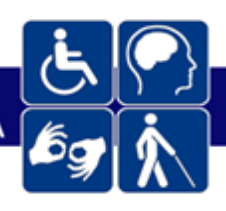

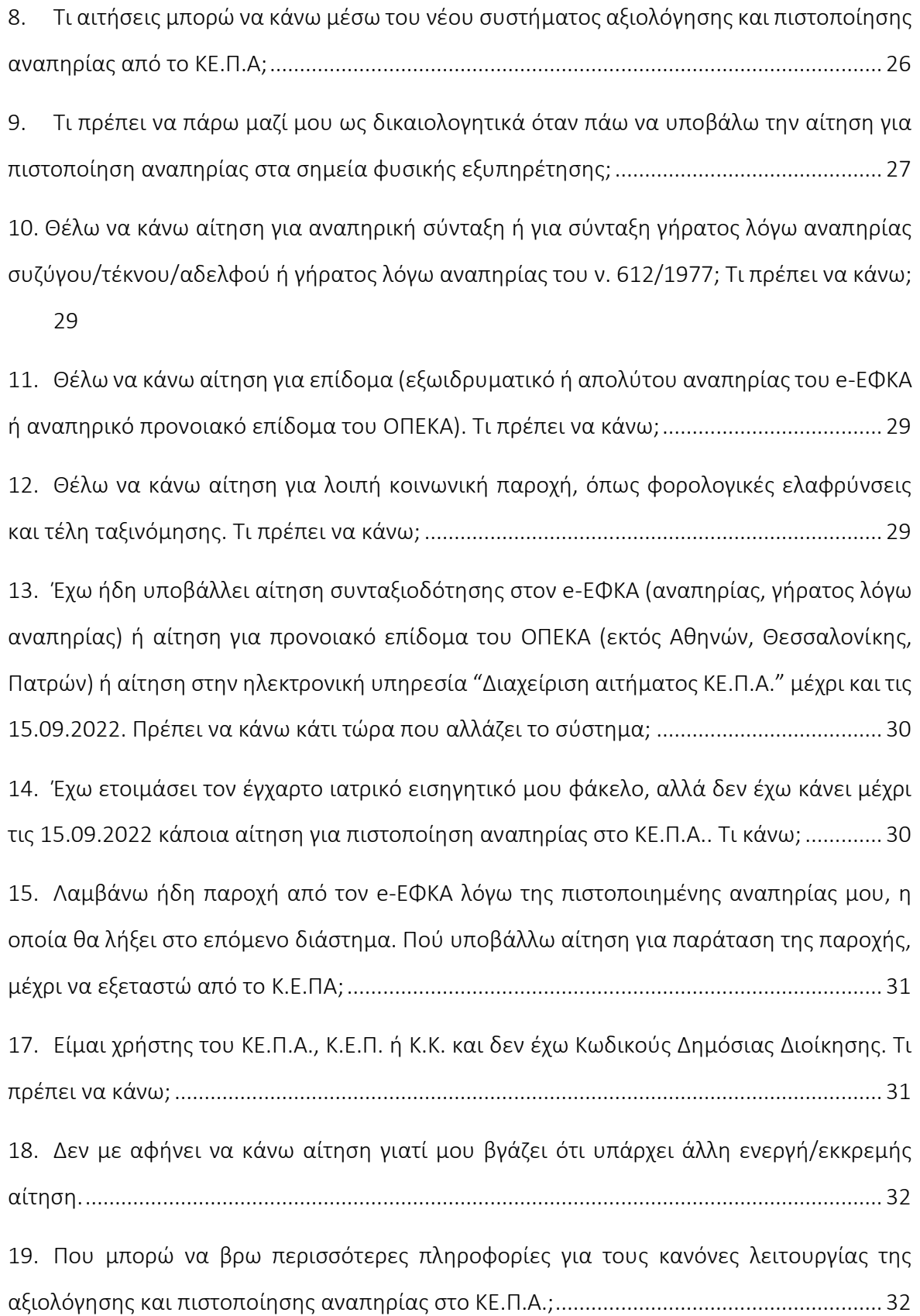

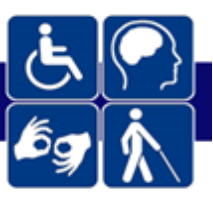

20. [Έχω διαβάσει το εγχειρίδιο, αλλά δεν λύνω τα προβλήματα που αντιμετωπίζω. Τι να](#page-31-2)  κάνω;[.........................................................................................................................................](#page-31-2) 32

21. [Εντόπισα ότι έχει γίνει λάθος στον ιατρικό εισηγητικό φάκελό μου. Για παράδειγμα,](#page-32-0)  [δεν έχει προστεθεί η συνυπάρχουσα πάθησή μου από το γιατρό. Μπορώ να κάνω κάτι;](#page-32-0) 33

22. [Συνειδητοποίησα ότι έκανα λάθος στην επιλογή του τύπου της αίτησης μου για](#page-32-1)  [πιστοποίηση αναπηρίας από το ΚΕΠΑ. Μπορώ να κάνω κάτι για να το διορθώσω;](#page-32-1) .......... 33

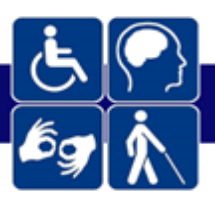

## ΜΕΡΟΣ Α | Οδηγίες Συστήματος

#### <span id="page-4-1"></span><span id="page-4-0"></span>1. Πώς πραγματοποιώ είσοδο στο σύστημα;

Η σύνδεση στο Υποσύστημα Ηλεκτρονικής Αίτησης για Πιστοποίηση Αναπηρίας του Συστήματος Πιστοποίησης Αναπηρίας της Εθνικής Πύλης Αναπηρίας, για την υποβολή σχετικής αίτησης για αξιολόγηση και πιστοποίηση αναπηρίας στο ΚΕ.Π.Α., μπορεί να γίνει με δύο (2) τρόπους:

1. Με σύνδεση του ίδιου του πολίτη ή του νόμιμου/εξουσιοδοτημένου εκπροσώπου του στο σύνδεσμο: <https://ekepa.epan.gov.gr/kepa/web/> και επιλογή **«Είσοδος με Κωδικούς Taxisnet»**.

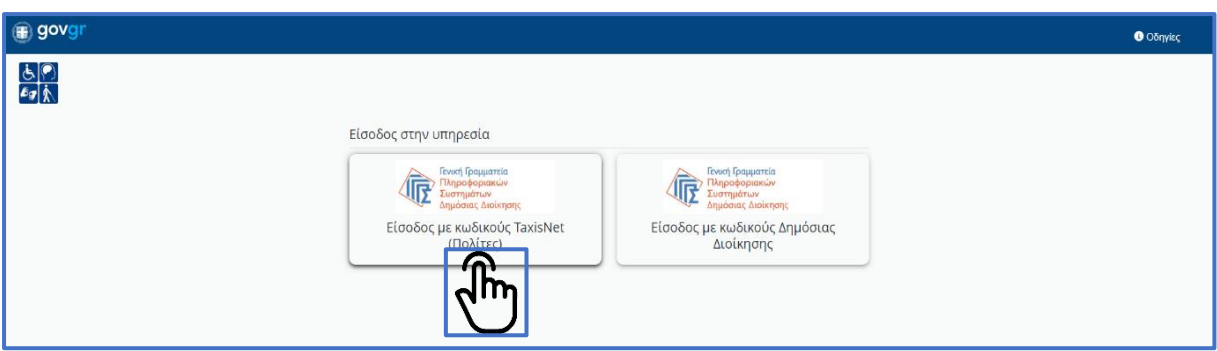

2. Με τη συνδρομή των υπαλλήλων των φυσικών σημείων εξυπηρέτησης των πολιτών, ήτοι των Κέντρων Κοινότητας (Κ.Κ.), Κέντρων Εξυπηρέτησης Πολιτών (Κ.Ε.Π.) και Γραμματειών ΚΕ.Π.Α., στον ίδιο σύνδεσμο:<https://ekepa.epan.gov.gr/kepa/web/> και επιλογή **«Είσοδος με Κωδικούς Δημόδιας Διοίκησης»**. Σημειώνεται ότι βάσει της παρ. 3 του αρ. 103 του ν. 4961/2022, η συνδρομή των υπαλλήλων των ανωτέρω σημείων φυσικής εξυπηρέτησης είναι υποχρεωτική, εφόσον ζητηθεί από τον πολίτη.

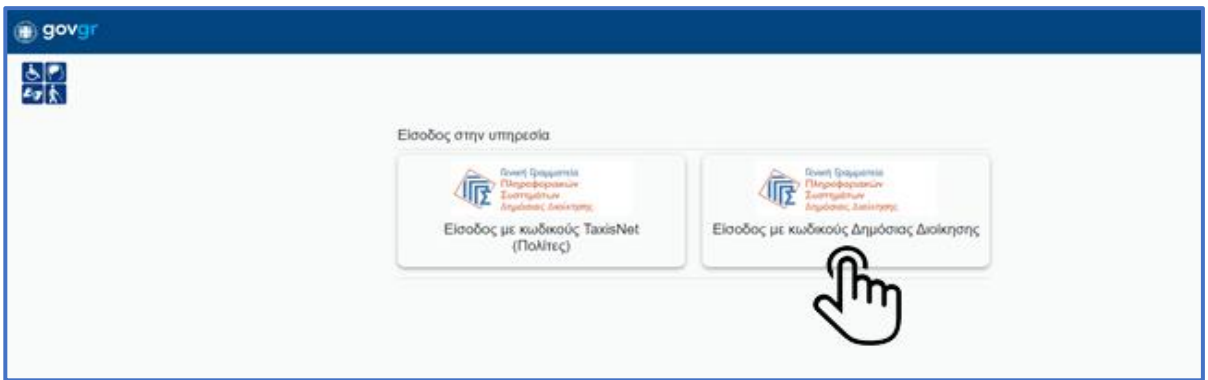

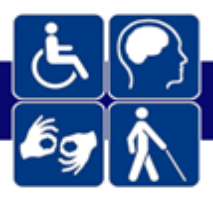

**Σε περίπτωση πολίτη που επιλέγει ο ίδιος ή ο νόμιμος/εξουσιοδοτημένος εκπροσωπός του να κάνει την αίτηση**, χρησιμοποιούνται οι κωδικοί Taxisnet για τη σύνδεση και τηρούνται οι ίδιες οδηγίες που ακολουθούν.

**Σε περίπτωση χρήστη Κ.Κ., Κ.Ε.Π. ή Γραμματείας ΚΕ.Π.Α.**, επιλέγοντας **«Είσοδος με Κωδικούς Δημόδιας Διοίκησης»**, ο χρήστης ανακατευθύνεται αυτόματα στην ιστοσελίδα

του **gov.gr** για να προχωρήσει σε πιστοποίηση με χρήση κωδικών Δημόσιας Διοίκησης. Στη συνέχεια, συμπληρώνει τους κωδικούς του για να γίνει η πιστοποίηση και επιλέγει **«Σύνδεση».**

Ακολούθως επιλέγει **«Συνέχεια»** και **«Αποστολή»**, ώστε να πραγματοποιηθεί η ηλεκτρονική ταυτοποίησή των στοιχείων που

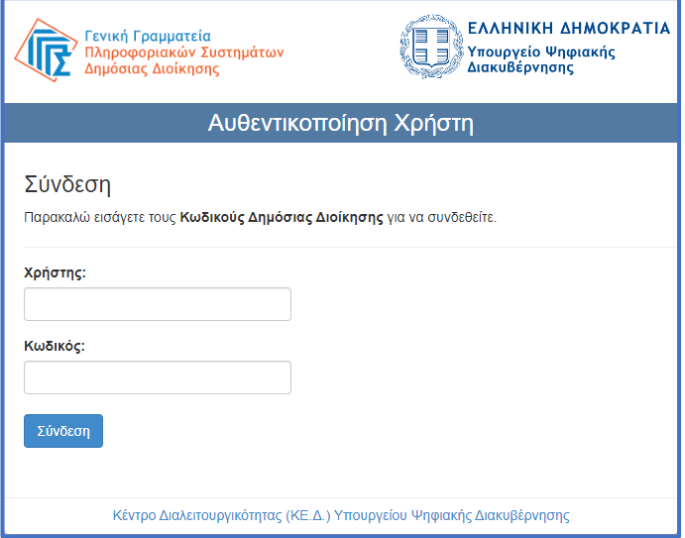

παρέχονται από το φορολογικό μητρώο του Υπουργείου Οικονομικών που διαχειρίζεται η Ανεξάρτητη Αρχή Δημοσίων Εσόδων (Α.Α.∆.Ε.).

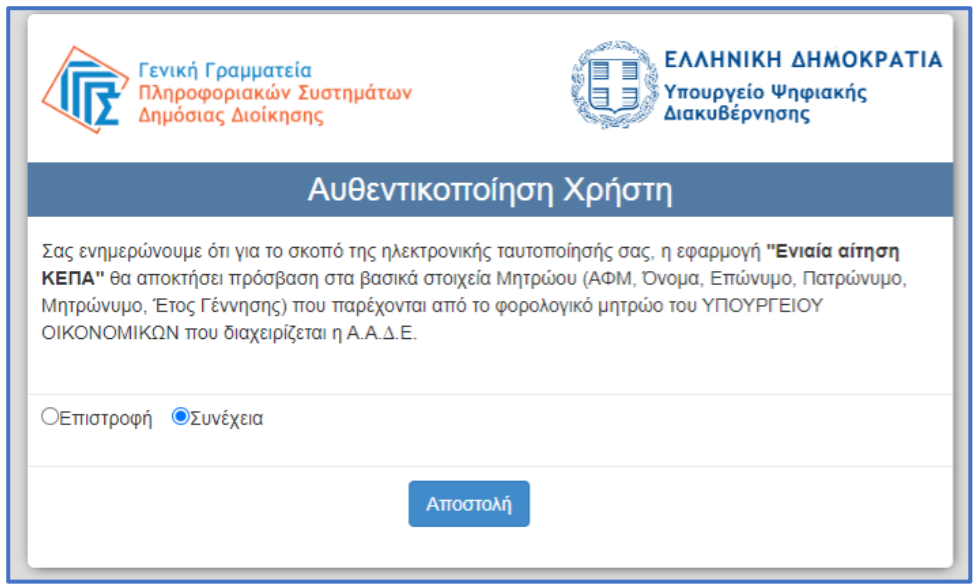

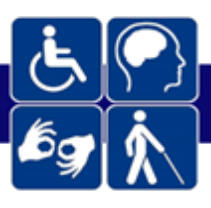

Ανεξαρτήτως επιλογής και μετά την είσοδο, εμφανίζεται καρτέλα επισκόπησης των στοιχείων (πολίτη ή νόμιμου εκπρόσωπου στην πρώτη περίπτωση, υπαλλήλου φυσικού σημείου εξυπηρέτησης στη δεύτερη περίπτωση) και πρέπει να καταχωρηθεί ο Αριθμός Μητρώου Κοινωνικής Ασφάλισης (Α.Μ.Κ.Α.) ή ο Προσωρινός Αριθμός Ασφάλισης και Υγειονομικής Περίθαλψης Αλλοδαπού (Π.Α.Α.Υ.Π.Α) του πολίτη για τον οποίο καταχωρίζεται η αίτηση και επιλέγεται **«Είσοδος»**.

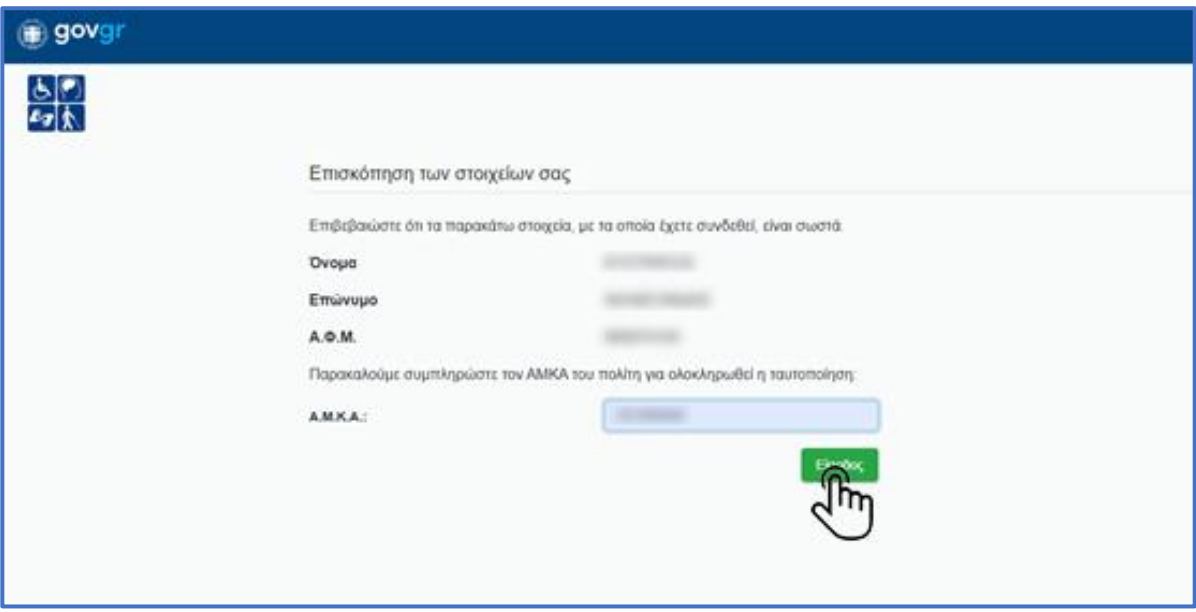

Με την επιτυχή είσοδο, ο χρήστης ανακατευθύνεται στην επιλογή **«Οι αιτήσεις μου»**, όπου μπορεί να δει το σύνολο των αιτήσεων ΚΕ.Π.Α. που σχετίζονται με τον Α.Μ.Κ.Α./Π.Α.Α.Υ.Π.Α. του πολίτη, είτε καταχωρήθηκαν απο τον ίδιο (εξεταζόμενο), είτε απο Νόμιμο/Εξουσιοδοτημένο Εκπρόσωπο.

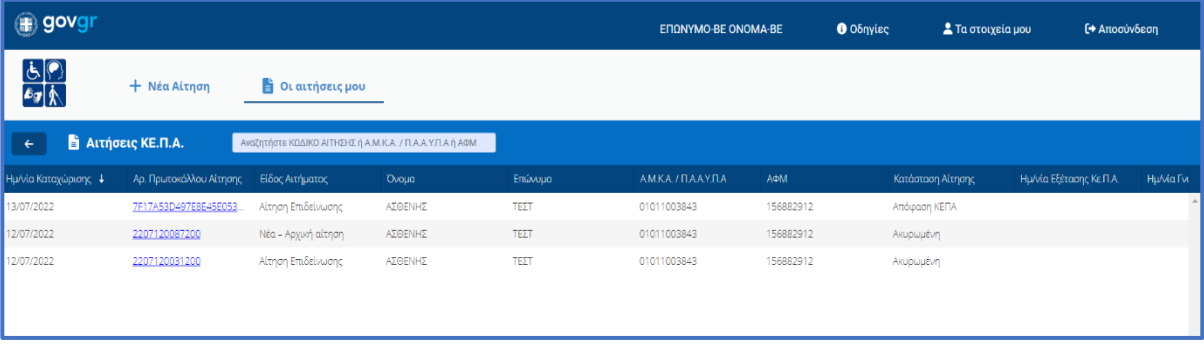

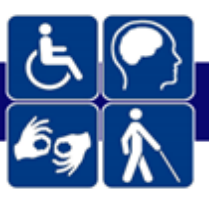

## <span id="page-7-0"></span>Υποβολή νέας αίτησης αξιολόγησης για νέο πολίτη (νέο ΑΜΚΑ) για περίπτωση υπαλλήλου φυσικού σημείου εξυπηρέτησης

Εφόσον ο υπάλληλος του φυσικού σημείου εξυπηρέτησης έχει εισέλθει με κωδικούς δημόσιας διοίκησης και έχει εξυπηρετήσει έναν πολίτη, μπορεί να εξυπηρετήσει και επόμενο πολίτη, χωρίς να χρειαστεί να εισάγει εκ νέου τους κωδικούς του δημόσιας διοίκησης.

Πιο συγκεκριμένα, για την υποβολή νέας αίτησης αξιολόγησης για νέο πολίτη (νέο ΑΜΚΑ) ο υπάλληλος του φυσικού σημείου εξυπηρέτησης επιλέγει το: ε<sup>1</sup> Είσοδος με νέο ΑΜΚΑ (Πολίτη)

Επιλέγοντας το «Είσοδος με νέο ΑΜΚΑ(πολίτη)», ο χρήστης ανακατευθύνεται στην παρακάτω οθόνη

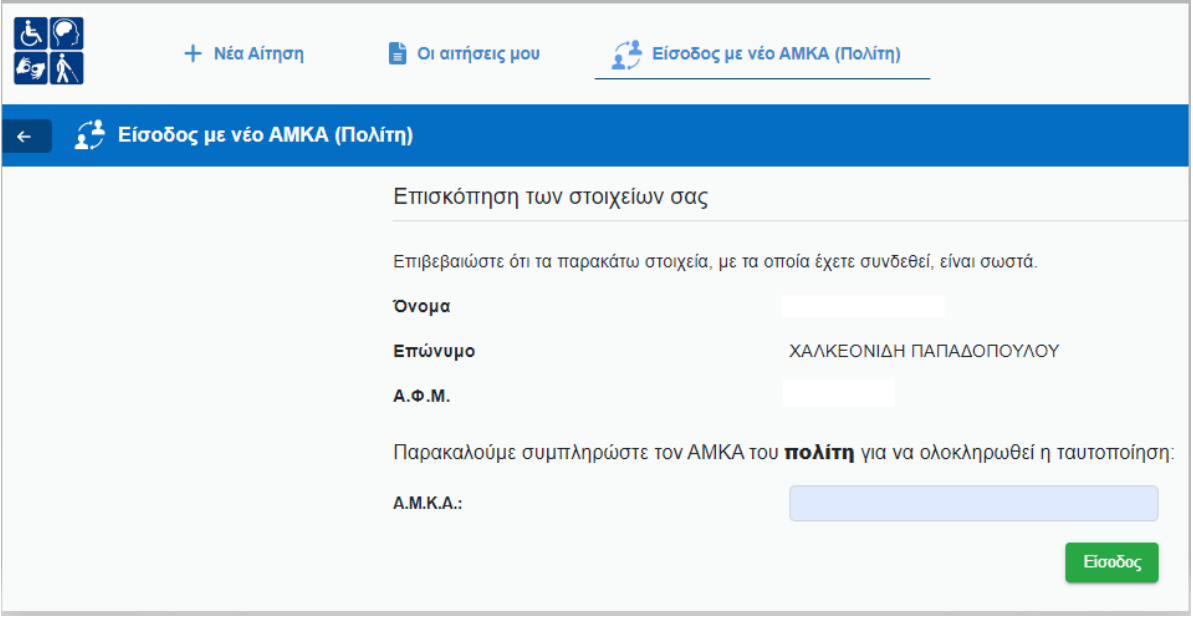

,όπου συμπληρώνει το νέο ΑΜΚΑ του πολίτη που επιθυμεί να υποβάλλει αίτηση. (βήμα δ)

Έπειτα ανακατευθύνεται στην επιλογή «Οι αιτήσεις μου» (βήμα ε) και επιλέγοντας: προχωράει στην καταχώρηση αίτησης για τον νέο ΑΜΚΑ πολίτη.+ Νέα Αίτηση

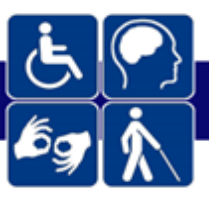

#### <span id="page-8-0"></span>2. Πώς υποβάλλω μία νέα αίτηση αξιολόγησης στο ΚΕ.Π.Α.;

Για την υποβολή **νέας αίτησης στο ΚΕΠΑ**, ο χρήστης επιλέγει:

+ Νέα Αίτηση

#### *Βήμα 1ο – Ποιον αφορά η αίτηση:*

Στη συνέχεια επιλέγει αν η αίτηση αφορά τον ίδιο (επιλογή «**ΝΑΙ»**) ή υποβάλλεται μέσω νόμιμου/εξουσιοδοτημένου εκπροσώπου (επιλογή «**ΟΧΙ»**).

Σε περίπτωση υποβολής της αίτησης με τη συνδρομή υπαλλήλου σε σημείο φυσικής εξυπηρέτησης, ο υπάλληλος επιλέγει αναλόγως του προσώπου που έχει ενώπιον του, ήτοι τον ίδιο τον εξεταζόμενο (επιλογή «**ΝΑΙ»**) ή νόμιμο/εξουσιοδοτημένο εκπρόσωπό του (επιλογή «**ΟΧΙ»**).

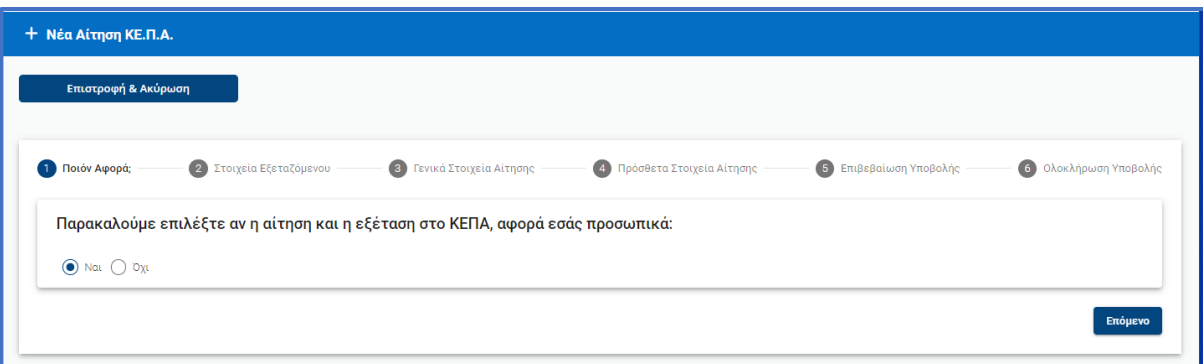

Στην περίπτωση νόμιμου/εξουσιοδοτημένου εκπρόσωπου, αφού ο χρήστης επιλέξει **«ΟΧΙ»**, συμπληρώνει τα επίσημα στοιχεία του εξεταζόμενου. Πιο συγκεκριμένα, συμπληρώνει τα παρακάτω πεδία:

- Επώνυμο
- Όνομα
- Α.Μ.Κ.Α./Π.Α.Α.Υ.Π.Α.
- Α.Φ.Μ.

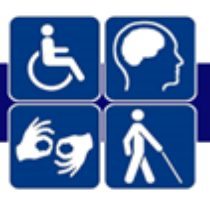

Σε περίπτωση που πρόκειται για Ανήλικο τέκνο το οποίο δεν διαθέτει Α.Φ.Μ. τότε ο νόμιμος εξουσιοδοτημένος εκπρόσωπος, αφού επιλέξει την αντίστοιχη επιλογή καλείται να συμπληρώσει Α.Μ.Κ.Α / Π.Α.Α.Υ.Π.Α, Επώνυμο και Όνομα.

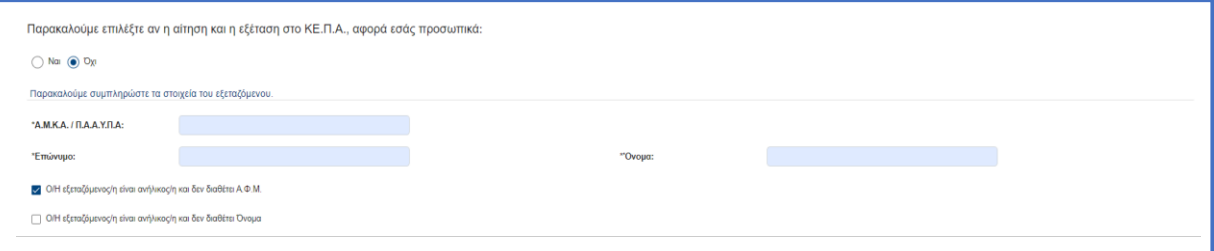

Σε περίπτωση που πρόκειται για Ανήλικο τέκνο το οποίο δεν διαθέτει όνομα, τότε ο νόμιμος εξουσιοδοτημένος εκπρόσωπος καλείται να συμπληρώσει Α.Μ.Κ.Α / Π.Α.Α.Υ.Π.Α, ΑΦΜ, Επώνυμο και Μητρώνυμο.

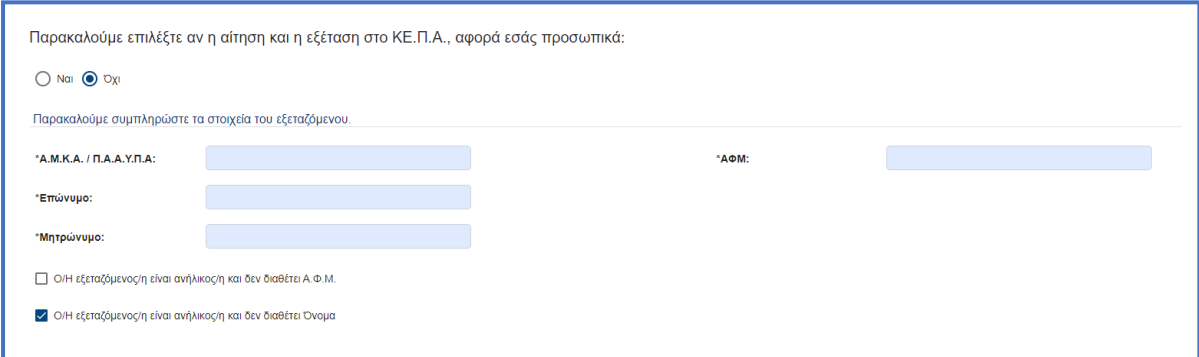

Σε περίπτωση που πρόκειται για Ανήλικο τέκνο το οποίο δεν διαθέτει ούτε όνομα ούτε Α.Φ.Μ. τότε ο νόμιμος εξουσιοδοτημένος εκπρόσωπος αφού επιλέξει τις αντίστοιχες επιλογές, καλείται να συμπληρώσει Α.Μ.Κ.Α / Π.Α.Α.Υ.Π.Α, Επώνυμο και Μητρώνυμο.

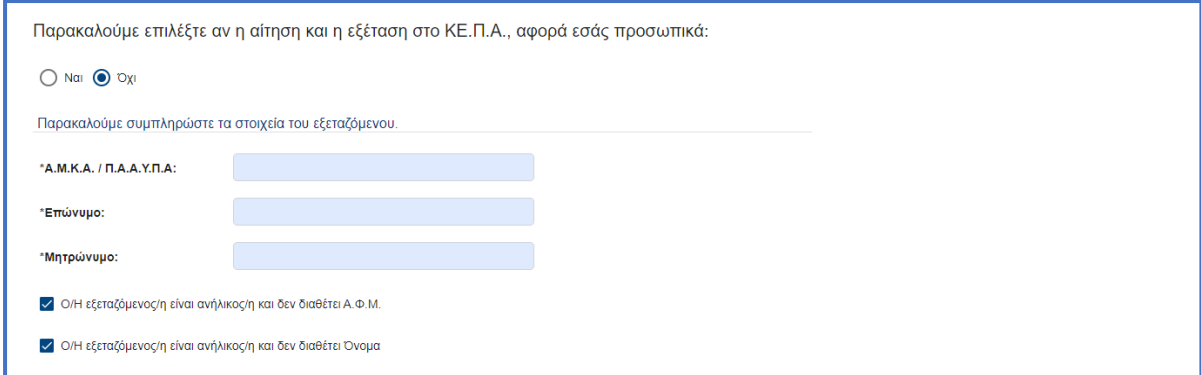

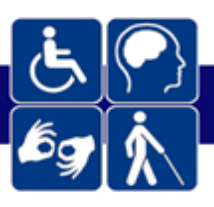

#### *Βήμα 2ο – Στοιχεία Εξεταζόμενου:*

Σε αυτό το βήμα, εμφανίζονται τα στοιχεία του εξεταζόμενου και ο χρήστης, καλείται να συμπληρώσει/επικαιροποιήσει τα παρακάτω στοιχεία:

#### **Στοιχεία Επικοινωνίας**

- e-mail
- Σταθερό Τηλέφωνο
- Κινητό Τηλέφωνο

#### **Επιπλέον στοιχεία**

- Οικογενειακή κατάσταση
- Επίπεδο μόρφωσης

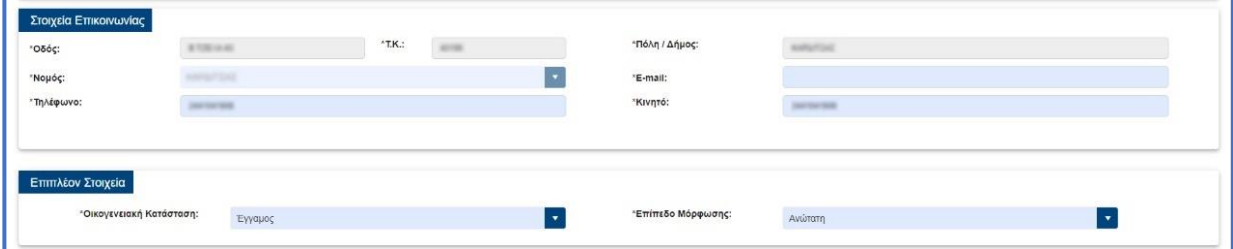

Υπογραμμίζεται στη φόρμα αντλούνται διαλειτουργικά όσα στοιχεία είναι διαθέσιμα από άλλα Μητρώα, όπως για παράδειγμα το Μητρώο Επικοινωνίας Πολιτών. **Όσα στοιχεία δεν είναι διαθέσιμα από λοιπά Μητρώα συμπληρώνονται κατά δήλωση του πολίτη ή του νόμιμου/εξουσιοδοτημένου εκπροσώπου του**.

**Αν ο πολίτης δεν διαθέτει e-mail, τότε πρέπει να συμπληρωθεί ένα e-mail οικείου προσώπου**, δεδομένου ότι το πεδίο είναι υποχρεωτικό στο πλαίσιο κοινοποίησης του αποτελέσματος της πιστοποίησης, κατά τα προβλεπόμενα στο άρθρο 29 του ν. 4727/2020 (Α' 184).

Στην συνέχεια για να μεταβεί στο επόμενο βήμα επιλέγει

Επόμενο

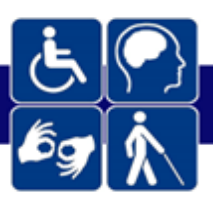

Στην περίπτωση που η αίτηση αφορά πολίτη Τρίτης Χώρας, και αντιμετωπίζονται δυσχέρειες αναφορικά με το ταυτοποιητικό έγγραφο (π.χ. εμφανίζεται προηγούμενο και ήδη ληγμένο διαβατήριο και όχι το νέο) ή την άδεια διαμονής (π.χ. άδεια διαμονής που αφορά το προηγούμενο διαβατήριο), δίνεται **αποκλειστικά** στους χρήστες στα σημεία εξυπηρέτησης **ΚΕΠ – ΚΕΠΑ – Κέντρα Κοινότητας,** η δυνατότητα να συμπληρώσουν τα παρακάτω υποχρεωτικά πεδία, με βάση τα προσκομιζόμενα στο σημείο φυσικής εξυπηρέτησης έγγραφα, και να συνεχίσουν στο επόμενο βήμα.

#### **Τα πεδία που απαιτούνται είναι:**

 Είδος Ταυτοποιητικού Νόμιμης Διαμονής επιλέγοντας από την λίστα το είδος του ταυτοποιητικού

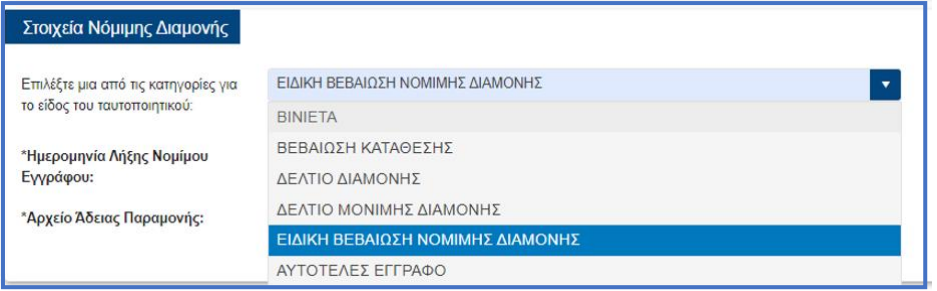

- Ημερομηνία Λήξης Νόμιμου Εγγράφου
- **<sup>1</sup>** Επιλογή Αρχείου Αρχείο Άδειας Παραμονής (Επισύναψη αρχείου), όπου επιλέγοντας θα πρέπει να επισυναφθεί το νόμιμο έγγραφο
- Αριθμός Ταυτοποιητικού Εγγράφου

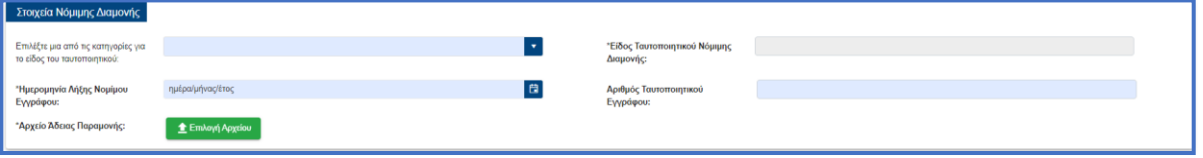

Στη συνέχεια για να μεταβεί στο επόμενο βήμα επιλέγει

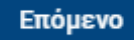

Εναλλακτικά, μπορεί να αποθηκεύσει προσωρινά την αίτηση χωρίς να την ολοκληρώσει επιλέγοντας **Γροσωρινή Αποθήκευση, δυνατότητα που ο χρήστης έχει σε κάθε βήμα** πριν την Υποβολή της αίτησης.

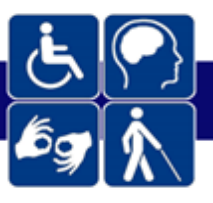

#### *Βήμα 3ο – Στοιχεία Νομίμου /Εξουσιοδοτημένου εκπροσώπου:*

Το βήμα αυτό εμφανίζεται στην περίπτωση που υποβάλλει αίτηση ο νόμιμος/εξουσιοδοτημένος εκπρόσωπος.

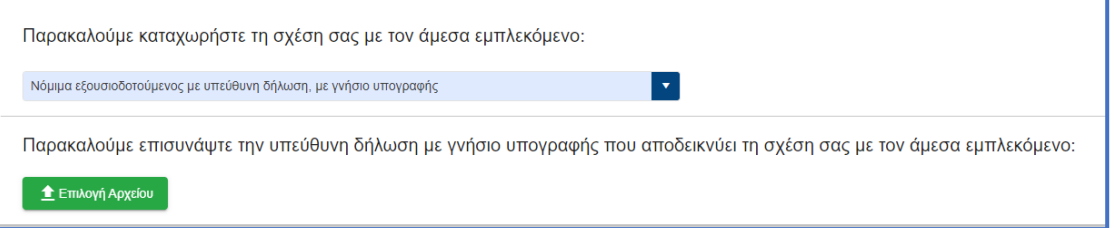

Σε αυτό το σημείο καλείται να επιβεβαιώσει τα Στοιχεία Επικοινωνίας και να καταχωρίσει τη σχέση του με τον εξεταζόμενο. **Αναλόγως της επιλογής του, καλείται να επισυνάψει το αρχείο που αποδεικνύει τη σχέση του με τον εξεταζόμενο**. Ενδεικτικά, η σχέση μπορεί να πιστοποιηθεί με κάποιο από τα παρακάτω έγγραφα: (α) πιστοποιητικό οικογενειακής κατάστασης ή ληξιαρχική πράξη γέννησης, (β) σχετική δικαστική απόφαση, (γ) συμβολαιογραφικό πληρεξούσιο ή απλή εξουσιοδότηση.

Στη συνέχεια για να μεταβεί στο επόμενο βήμα επιλέγει

Επόμενο

#### *Βήμα 4ο – Γενικά Στοιχεία Αίτησης:*

Σε αυτό το σημείο ο χρήστης καλείται να συμπληρώσει τον τύπο αίτησης που επιθυμεί να υποβάλλει προς το ΚΕΠΑ. Οι διαθέσιμες αιτήσεις ποικίλλουν αναλόγως του είδους της αξιολόγησης στην οποία επιθυμεί να υποβληθεί. Τα είδη αιτήσεων που είναι διαθέσιμα, μέσω του υποσυστήματος είναι τα εξής:

(α) Επιλογή **«Νέα – Αρχική Αίτηση»**, η οποία υποβάλλεται είτε σε περίπτωση που ο πολίτης αξιολογείται για πρώτη φορά, είτε σε περίπτωση που έχει ήδη λήξει η προηγούμενη Γνωστοποίηση Αποτελέσματος Πιστοποίησης Αναπηρίας (Γ.Α.Π.Α.).

(β) Επιλογή «**Αίτηση Παράτασης»**, η οποία μπορεί να υποβληθεί κατά το τελευταίο τετράμηνο ισχύος της εν ισχύ Γ.Α.Π.Α..

(γ) Επιλογή «**Αίτηση Επιδείνωσης ή Προσθήκης Νέας Πάθησης»**, η οποία μπορεί να υποβληθεί κατ' αρχήν μετά την πάροδο έξι (6) μηνών από την έναρξη ισχύος της ισχύουσας

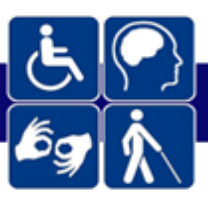

Γ.Α.Π.Α. και έως τέσσερις (4) μήνες πριν τη λήξη αυτής, εκτός εάν έχει προκύψει νοσηλεία κατά το πρώτο εξάμηνο ισχύος της Γ.Α.Π.Α..

(δ) Επιλογή «**Αίτηση Αναθεώρησης»**, η οποία υποβάλλεται οποτεδήποτε εντός της ισχύος της Γ.Α.Π.Α..

Ειδικότερα για τις επιλογές εκτός της **«Νέα – Αρχική Αίτηση»**, σημειώνονται τα παρακάτω:

- Εφόσον ο χρήστης επιλέξει **«Αίτηση Παράτασης»**, τότε θα πρέπει να συμπληρώσει ή να αναρτήσει υποχρεωτικά τα παρακάτω:
	- Ημερομηνία λήξης της εν ισχύ Γ.Α.Π.Α.
	- Αριθμό μητρώου ΚΕ.Π.Α.
	- Αρχείο εν ισχύ Γ.Α.Π.Α.

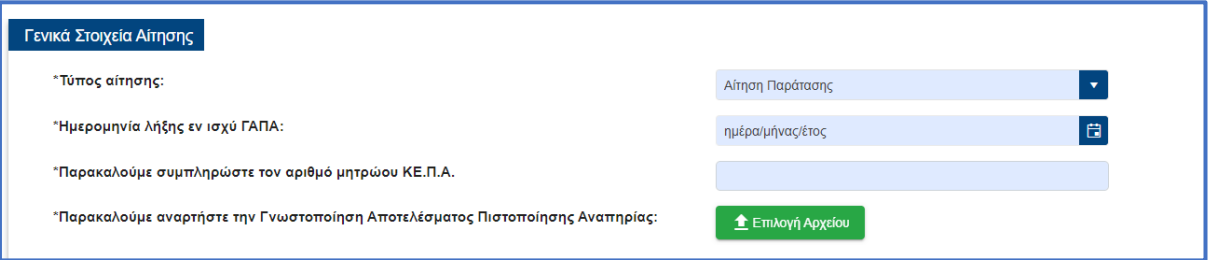

Αν λαμβάνει ήδη παροχή ο πολίτης, τότε πρέπει να επιλεχθεί το *checkbox* και να δηλώσει το Φορέα χορήγησης της παροχής.

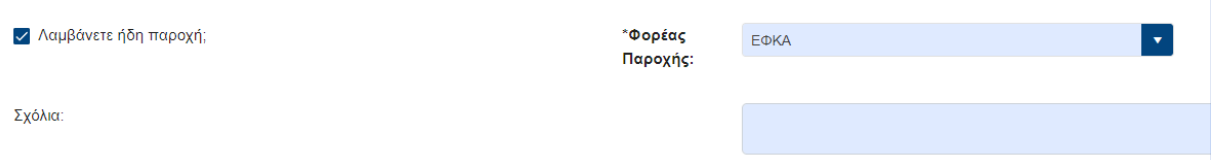

 Σε περίπτωση που επιλέξει **«Αίτηση Επιδείνωσης ή Προσθήκης Νέας Πάθησης»**, τότε θα πρέπει να συμπληρώσει ή να αναρτήσει υποχρεωτικά τα παρακάτω:

- Αριθμό μητρώου ΚΕ.Π.Α.
- Αρχείο εν ισχύ Γ.Α.Π.Α.

Σε περίπτωση που επιθυμεί να υποβάλλει αίτηση για την παρούσα διαδικασία εντός του πρώτου εξαμήνου από την έκδοση της εν ισχύ Γ.Α.Π.Α., τότε πρέπει να επιλέξει το *checkbox* **«Νοσηλεία σε Νοσοκομείο»** και να καταχωρίσει το όνομα του Νοσοκομείου

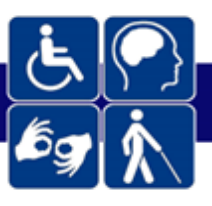

μέσα στο πεδίο.

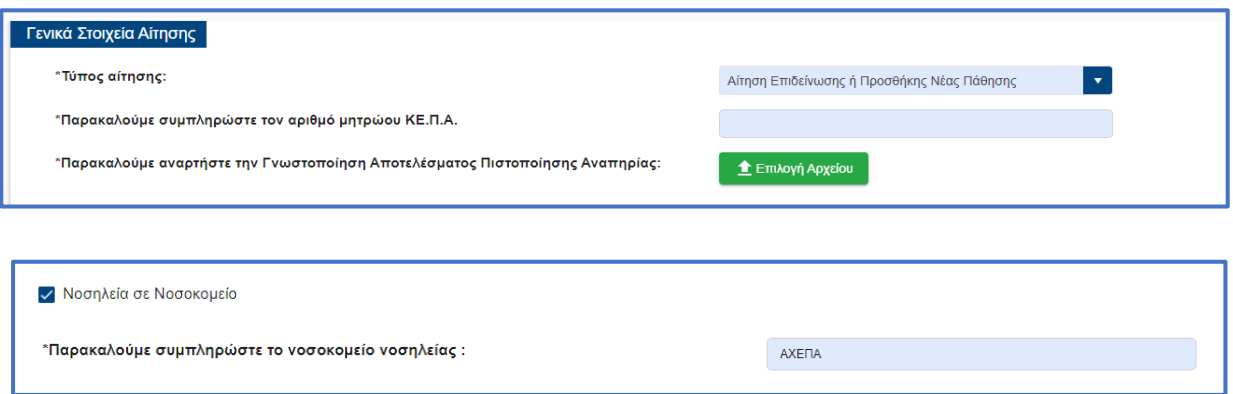

- Σε περίπτωση που επιλέξει «**Αίτηση Αναθεώρησης**», θα πρέπει να συμπληρώσει ή να αναρτήσει υποχρεωτικά τα παρακάτω:
	- Αρ. Πρωτοκόλλου εν ισχύ Γ.Α.Π.Α.
	- Αριθμό μητρώου ΚΕ.Π.Α.
	- Αρχείο εν ισχύ Γ.Α.Π.Α.
	- Λόγο για τον οποίο αιτείται την αναθεώρηση

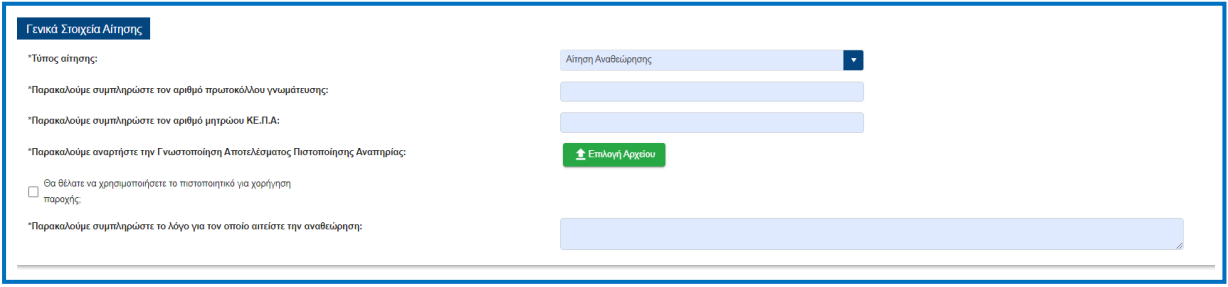

Ανεξαρτήτως της επιλογής διαδικασίας, μπορεί να επιλέξει σχετικό *checkbox* με το οποίο δηλώνει εάν θα ήθελε να χρησιμοποιήσει την πιστοποίηση για τη χορήγηση παροχής από κάποιο Φορέα, όπως τον e-ΕΦΚΑ, ΟΠΕΚΑ, και τους δυο ή άλλο Φορέα.

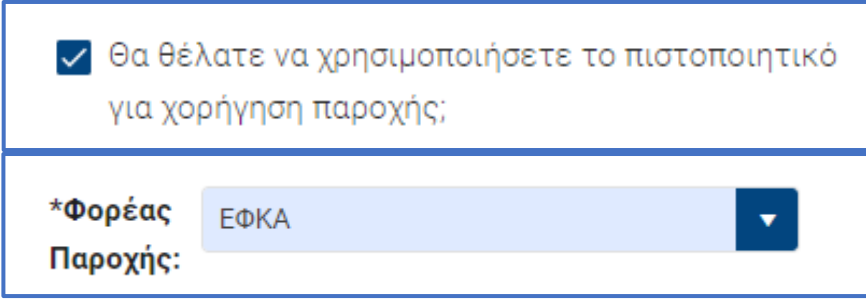

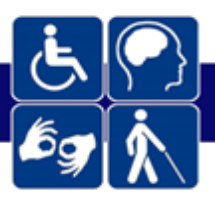

Επιπλέον, ο χρήστης μπορεί να συμπληρώσει τυχόν πρόσθετα σχόλια στο πεδίο ελεύθερου κειμένου με τον τίτλο **«Σχόλια»**.

Στην συνέχεια για να μεταβεί στο επόμενο βήμα επιλέγει

Επόμενο

#### Σημειώνεται ότι **η αδυναμία μετακίνησης ορίζεται στον Ιατρικό Εισηγητικό Φάκελο**.

#### *Βήμα 5ο – Πρόσθετα Στοιχεία Αίτησης:*

Σε αυτό το βήμα, ο χρήστης συμπληρώνει πληροφορίες που έχουν να κάνουν με τα αίτια της αναπηρίας και παροχή λοιπών απαραίτητων ασφαλιστικών στοιχείων. Πιο συγκεκριμένα απαιτούνται τα κάτωθι:

- **Αιτία Αναπηρίας**: Επιλέγεται εάν η αναπηρία επήλθε ως αποτέλεσμα:
	- i. Εργατικού ατυχήματος
	- ii. Ατυχήματος εκτός εργασίας
	- iii. Κοινής νόσου
- **Τελευταίος Φορέας ασφάλισης ή επιλογή «Ποτέ Ασφαλισμένος»**: Η επιλογή διενεργείται κατά δήλωση του πολίτη, βάσει των όσων γνωρίζει. Σημειώνεται ότι κατά τη διάρκεια της αξιολόγησης από την υγειονομική επιτροπή, θα πιστοποιείται η επιλογή από το μητρώο του e-ΕΦΚΑ. Συνεπώς, τυχόν λανθασμένη επιλογή, θα διορθώνεται σε μετέπειτα στάδιο. Εντούτοις, η ακριβής δήλωση κατά την αίτηση, βοηθά σημαντικά στην επεξεργασία της αίτησης.
- **Σχέση με Φορέα Κύριας Ασφάλισης** *(προαιρετικό πεδίο συμπλήρωσης)*: Επιλέγεται η σχέση που συνδέει τον πολίτη με το Φορέα, ήτοι άμεσα ή έμμεσα ασφαλισμένος, ενώ διακρίνονται και οι περιπτώσεις εργαζομένων, συνταξιούχων και ασφαλισμένων για παροχές ασθένειας.
- **Αριθμός Μητρώου Φορέα Κύριας Ασφάλισης** *(προαιρετικό πεδίο συμπλήρωσης)*: Συμπληρώνεται κατά δήλωση του αιτούντα.
- **Τελευταίο Επάγγελμα** *(υποχρεωτικό πεδίο συμπλήρωσης)*: Συμπληρώνεται κατά δήλωση του αιτούντα και συμβάλει σε τυχόν αξιολόγηση της ασφαλιστικής

**| Άνευ Επαγγέλματος** 

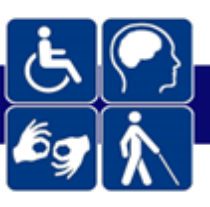

αναπηρίας. Σε περίπτωση που είναι ΆΝΕΥ ΕΠΑΓΓΕΛΜΑΤΟΣ τότε επιλέγει το checkbox.

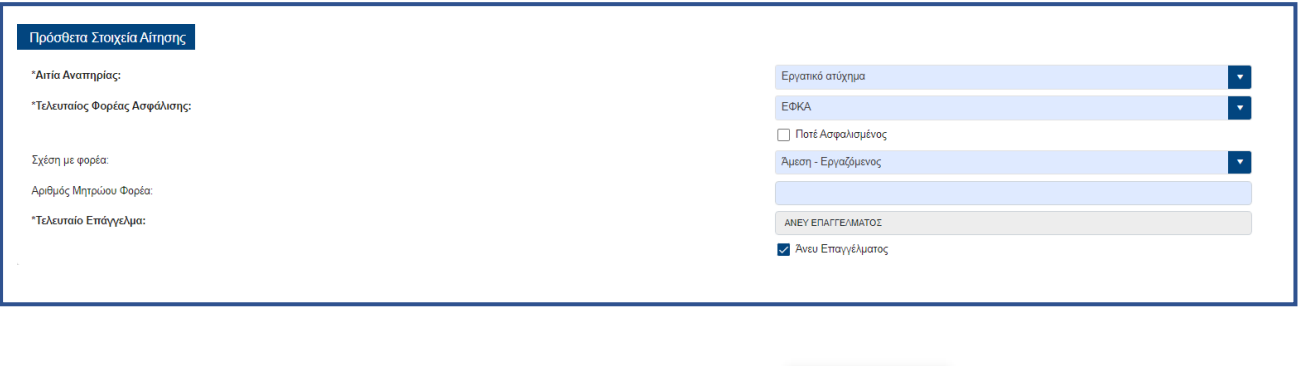

Στην συνέχεια για να μεταβεί στο επόμενο βήμα επιλέγει

Επόμενο

#### *Βήμα 6ο – Επιβεβαίωση Υποβολής:*

Στο σημείο αυτό εμφανίζεται η σύνοψη της αίτησης που πρόκειται να υποβάλλει ο χρήστης και περιλαμβάνει:

- Προσωπικά Στοιχεία Εξεταζόμενου
- Στοιχεία Επικοινωνίας Εξεταζόμενου
- Στοιχεία Νόμιμου εκπροσώπου
- Στοιχεία Επικοινωνίας Νόμιμου εκπροσώπου
- Αρχεία Αίτησης
- Σημείο εξέτασης πολίτη
- Πρόσθετα Στοιχεία Αίτησης

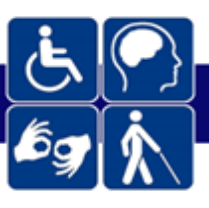

Στην τελευταία υποενότητα, ο χρήστης επιλέγει την Τοπική Διεύθυνση ΚΕ.Π.Α., βάσει του τόπου κατοικίας του πολίτη.

Αφού επιλέξει

Επιλογή Τοπικής Διεύθυνσης

Επιλέγει τον κωδικό του υποκαταστήματος που

αντιστοιχεί στον Τ.Κ. κατοικίας του και πατάει το κουμπί Αποθήκευση.

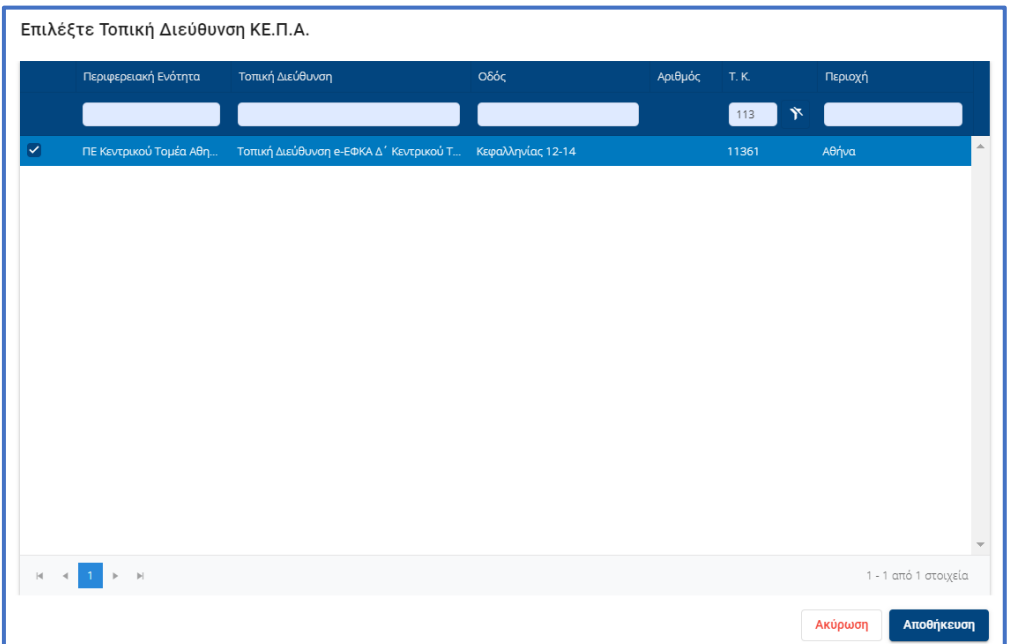

Επιπλέον, επιλέγει το checkbox της υπεύθυνης δήλωσης για τη συλλογή και επεξεργασία των

προσωπικών του στοιχείων από το ΚΕΠΑ και επιλέγει

Υποβολή Αίτησης

Με την παρούσα δηλώνω ότι ενημερώθηκα για τη συλλογή, καταχώρηση, αποθήκευση, χρήση και υπηρεσιακή διαβίβαση των προσωπικών, συμπεριλαμβανομένων των ειδικών κατηγοριών και ευαίσθητων, προσωπικών μου δεδομένων στις αρμόδιες για την αξιολόγηση της αναπηρίας μου υπηρεσίες και μεταξύ όσων είναι απαραίτητο για την εκτέλεση του έργου √ των υγειονομικών επιτροπών ΚΕ.Π.Α. κατά την παρ. 2 του άρθρου 9 του Γενικού Κανονισμού (ΕΕ) για την Προστασία Δεδομένων και το άρθρο 26 του ν. 4624/2019, αναλαμβάνω την υπογρέωση να ενημερώσω νια κάθε αλλαγή των προσωπικών μου δεδομένων νραπτώς την αρμόδια υπηρεσία, όπου υποβάλλω την αίτηση αξιολόγησης αναπηρίας μου, ή με ηλεκτρονικά μέσα, με μήνυμα ηλεκτρονικού ταχυδρομείου στη διεύθυνση dpo@efka.gov.gr, όπου δικαιούμαι να επικοινωνώ για κάθε ζήτημα προστασίας των προσωπικών δεδομένων μου.

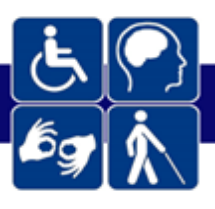

### *Βήμα 7ο – Ολοκλήρωση Υποβολής*

Με την ολοκλήρωση της υποβολής, εμφανίζεται ενημερωτικό μήνυμα που ενημερώνει τον χρήστη ότι η αίτηση του υποβλήθηκε και του αποδίδεται ο μοναδικός αριθμός πρωτοκόλλου της αίτησης.

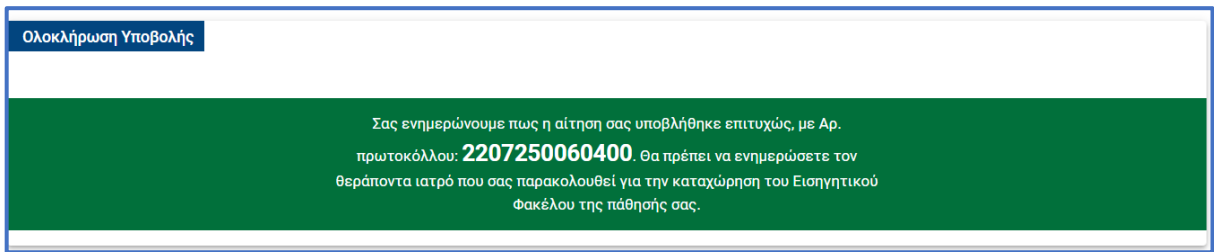

<span id="page-18-0"></span>3.Πως μπορώ να προβάλλω τα στοιχεία μίας υποβληθείσας αίτησης;

Ο χρήστης έχει τη δυνατότητα, επιλέγοντας από το μενού:

**C** Οι αιτήσεις μου

να μεταβεί στο ευρετήριο αιτήσεων και να δει το σύνολο των αιτήσεων του προς το ΚΕ.Π.Α.

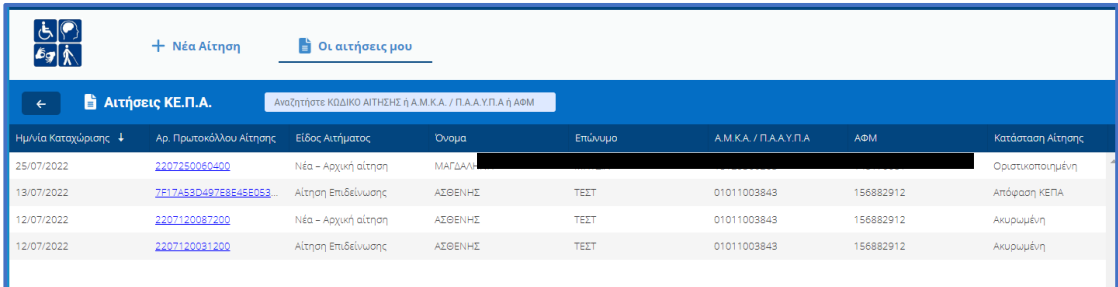

Πατώντας πάνω στον Κωδικό Αίτησης μεταβαίνει στην αίτηση και μπορεί να δει όλα τα στοιχεία της.

#### <span id="page-18-1"></span>4.Πώς μπορώ να ακυρώσω μία αίτηση;

Από το κεντρικό μενού, επιλέγοντας **«Οι Αιτήσεις μου»**, ο χρήστης μπορεί να μεταβεί μέσω του αρ. πρωτοκόλλου στην αίτηση που επιθυμεί και να πραγματοποιήσει ακύρωση, επιλέγοντας το κουμπί **«Ακύρωση Αίτησης»**.

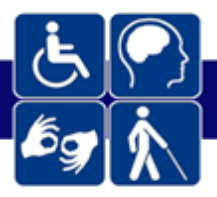

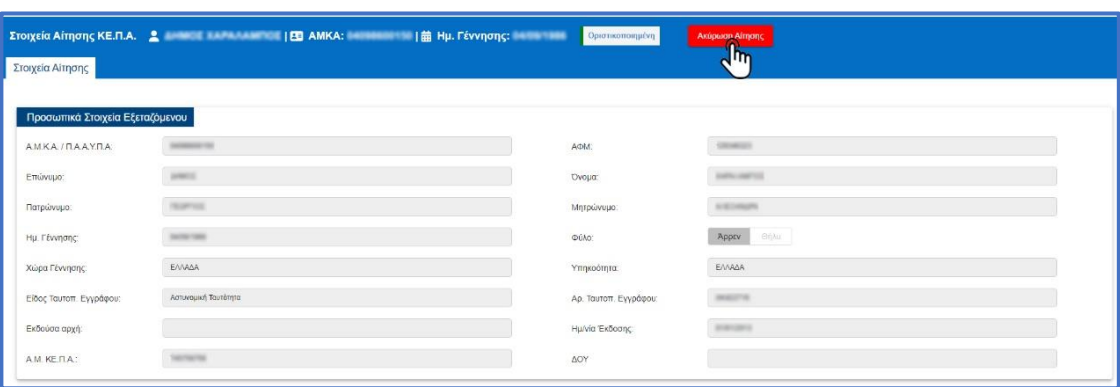

Βασική προϋπόθεση για την ακύρωση μέσω του υπάρχοντος συστήματος είναι να μην έχει οριστικοποιηθεί Εισηγητικός Φάκελος για τη συγκεκριμένη αίτηση. Σε περίπτωση που έχει οριστικοποιηθεί ο Εισηγητικός Φάκελος, τότε ο πολίτης μπορεί να παραιτηθεί από την αίτησή του μέχρι και την προηγούμενη μέρα της συνεδρίασης της υγειονομικής επιτροπής με αίτησή του στις Γραμματείες ΚΕ.Π.Α.. Σε αυτή την περίπτωση ενημερώνεται διαλειτουργικά το Υποσύστημα Ηλεκτρονικής Αίτησης για Πιστοποίηση Αναπηρίας του Συστήματος Πιστοποίησης Αναπηρίας της Εθνικής Πύλης Αναπηρίας, προκειμένου να ακυρωθεί η αίτηση.

#### <span id="page-19-0"></span>5. Πώς μπορώ να δω τη Γνωστοποίηση του ΚΕ.ΠΑ.;

Από το κεντρικό μενού, επιλέγοντας **«Οι Αιτήσεις μου»**, ο χρήστης μπορεί να μεταβεί μέσω του αρ. πρωτοκόλλου στην αίτηση που επιθυμεί. Στα στοιχεία γνωστοποίησης μπορεί να δει όλα τα στοιχεία που αφορούν στη γνωστοποίηση της αναπηρίας του.

#### <span id="page-19-1"></span>6. Πώς μπορώ να εκτυπώσω τη Γ.Α.Π.Α.;

Μετά την οριστικοποίηση της αίτησης και του εισηγητικού φακέλου από το θεράποντα ιατρό, το υλικό διαβιβάζεται ηλεκτρονικά στο ΚΕ.Π.Α. και προγραμματίζεται συνεδρίαση της υγειονομικής επιτροπής. Αποτέλεσμα της διαδικασίας αξιολόγησης και πιστοποίησης είναι το έντυπο της Γ.Α.Π.Α., το οποίο για τους πολίτες που έχουν κάνει την καταχώριση της αίτησης ΚΕ.Π.Α μέσω των Κ.Ε.Π., Γραμματειών ΚΕ.Π.Α. ή Κ.Κ. παραλαμβάνεται από κάποιο από αυτά τα σημεία. Με είσοδο στο σύστημα του Κέντρου Πιστοποίησης Αναπηρίας ΚΕ.Π.Α. με τους κωδικούς Δημόσιας Διοίκησης και στα Στοιχεία Αίτησης, ο χρήστης των ανωτέρω φυσικών σημείων εξυπηρέτησης έχει τη δυνατότητα να κατεβάσει και να εκτυπώσει το PDF της Γνωμάτευσης Πιστοποίησης Αναπηρίας του πολίτη.

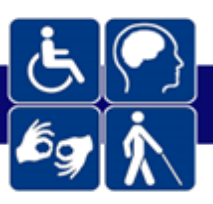

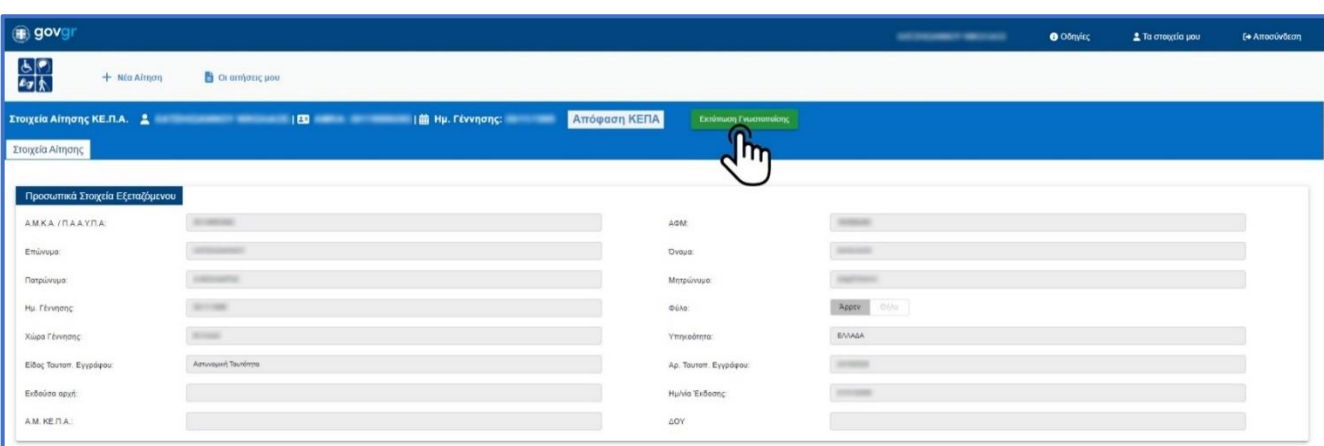

## ΜΕΡΟΣ Β | Συχνές Ερωτήσεις

#### <span id="page-20-1"></span><span id="page-20-0"></span>1. Τι αλλάζει με το νέο σύστημα;

Μέχρι σήμερα, ο πολίτης παραπεμπόταν για αξιολόγηση από το ΚΕ.Π.Α., αφού είχε κάνει πρώτα αίτηση για μια συγκεκριμένη παροχή (προνοιακή ή ασφαλιστική). Η δε πιστοποίηση που λάμβανε προοριζόταν αποκλειστικά προς αίτηση για την εν λόγω παροχή. Ως αποτέλεσμα, αν ο πολίτης ήθελε να λάβει μια άλλου είδους παροχή, έπρεπε συχνά να περνά εκ νέου αξιολόγηση από το ΚΕ.Π.Α.

Με το νέο σύστημα, ο πολίτης θα υποβάλλει μία και μοναδική αίτηση για πιστοποίηση αναπηρίας από το ΚΕ.Π.Α., ανεξαρτήτως της παροχής που επιθυμεί έπειτα να αιτηθεί. Η πιστοποίηση που θα λαμβάνει θα είναι ενιαία και θα τον πιστοποιεί ως προς τα ιατρικά κριτήρια κάθε δυνατής ασφαλιστικής, προνοιακής, κοινωνικής ή άλλου είδους παροχής.

Παράλληλα, το νέο σύστημα είναι πλήρως ηλεκτρονικό, το οποίο σημαίνει ότι οι πολίτες με αναπηρία δεν θα ταλαιπωρούνται με πολλαπλές φυσικές επισκέψεις στο ΚΕ.Π.Α.. Αντ' αυτού η όλη διαδικασία θα διενεργείται ηλεκτρονικά, με μοναδική φυσική επίσκεψη εκείνη στο ΚΕ.Π.Α. την ημέρα της εξέτασης τους από την Υγειονομική Επιτροπή.

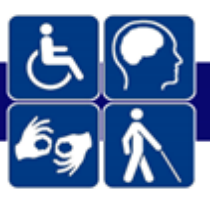

#### <span id="page-21-0"></span>2. Πού και πώς κάνω αίτηση για πιστοποίηση αναπηρίας στο ΚΕ.Π.Α;

Από 16/09/2022 η αίτηση για αξιολόγηση και πιστοποίηση της αναπηρίας από το ΚΕ.Π.Α υποβάλλεται ανεξαρτήτως του πού θέλουμε να την χρησιμοποιήσουμε μετά. Δηλαδή κάνουμε αίτηση για πιστοποίηση και μετά μπορούμε να χρησιμοποιήσουμε τη Γνωστοποίηση Αποτελέσματος Πιστοποίησης Αναπηρίας (Γ.Α.Π.Α.) σε όποιο Φορέα και για όποια παροχή θέλουμε.

Οι αιτήσεις για πιστοποίηση αναπηρίας υποβάλλονται ηλεκτρονικά μέσω του gov.gr και της «Εθνικής Πύλης Αναπηρίας» στ[ο https://ekepa.epan.gov.gr/kepa/web/.](https://ekepa.epan.gov.gr/kepa/web/) Η αίτηση υποβάλλεται από τον ενδιαφερόμενο κατόπιν αυθεντικοποίησής του με τη χρήση των κωδικώνδιαπιστευτηρίων της Γενικής Γραμματείας Πληροφοριακών Συστημάτων Δημόσιας Διοίκησης του Υπουργείου Ψηφιακής Διακυβέρνησης (*taxisnet*).

Επιπρόσθετα, η υποβολή της αίτησης από τον ενδιαφερόμενο μπορεί να γίνει και μέσω των Κέντρων Κοινότητας (Κ.Κ), των Κέντρων Εξυπηρέτησης Πολιτών (ΚΕΠ), καθώς και των Γραμματειών του ΚΕ.ΠΑ. Σημειώνεται ότι βάσει του ν. 4961/2022, ο πολίτης μπορεί να αποταθεί σε οποιοδήποτε από τα ανωτέρω σημεία φυσικής εξυπηρέτησης και δεν υπάρχει χωρικός περιορισμός στην εξυπηρέτηση του βάσει της διεύθυνσης κατοικίας του.

<span id="page-21-1"></span>3. Δεν έχω πρόσβαση ο ίδιος στο ηλεκτρονικό σύστημα. Μπορεί να υποβάλει αίτηση κάποιος άλλος για λογαριασμό μου ή να υποβάλω αίτηση με κάποιο άλλο τρόπο;

Εάν δεν μπορείτε για οποιοδήποτε λόγο να υποβάλλετε αίτηση ηλεκτρονικά στο νέο σύστημα, τότε μπορείτε:

(α) είτε να εξουσιοδοτήσετε κάποιον για να κάνει την αίτηση για λογαριασμό σας

(β) είτε να προσέλθετε σε ένα σημείο φυσικής εξυπηρέτησης, δηλαδή σε Κέντρο Κοινότητας (Κ.Κ), Κέντρο Εξυπηρέτησης Πολιτών (ΚΕΠ) ή Γραμματεία του ΚΕ.Π.Α., για να υποβάλλει την αίτηση για λογαριασμό σας ένας υπάλληλος, βάσει των πληροφοριών που θα του παρέχετε.

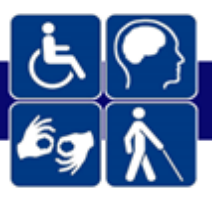

## <span id="page-22-0"></span>4. Είμαι νόμιμος ή εξουσιοδοτημένος εκπρόσωπος ατόμου με αναπηρία. Μπορώ να κάνω εγώ την αίτηση;

Ναι, αναρτώντας στην πλατφόρμα ο ίδιος ή προσκομίζοντας στο σημείο φυσικής εξυπηρέτησης έγγραφο που πιστοποιεί την εκπροσώπηση, όπως ενδεικτικά: πιστοποιητικό οικογενειακής κατάστασης ή ληξιαρχική πράξη γέννησης, σχετική δικαστική απόφαση, συμβολαιογραφικό πληρεξούσιο ή απλή εξουσιοδότηση.

## <span id="page-22-1"></span>5. Κατά τη συμπλήρωση της αίτησης στη νέα πλατφόρμα, παρατηρώ ότι κάποια στοιχεία είναι προσυμπληρωμένα. Ωστόσο, κάποια από αυτά είναι λάθος. Τι πρέπει να κάνω;

Τα προσυμπληρωμένα στοιχεία αντλούνται διαλειτουργικά από διάφορα Μητρώα και η επέμβαση σε αυτά δεν είναι δυνατή απευθείας μέσω της πλατφόρμας της ηλεκτρονικής αίτησης, ούτε από τον πολίτη, αλλά ούτε απευθείας και από το χρήστη των σημείων φυσικής εξυπηρέτησης. Σε αυτή την περίπτωση, πρέπει ο πολίτης να προβεί σε επικαιροποίηση των στοιχείων του (α) είτε στο Μητρώο του Α.Μ.Κ.Α., με επίσκεψη σε ένα Κ.Ε.Π. ή στα αρμόδια γραφεία μητρώου του e-Ε.Φ.Κ.Α., (β) είτε στο Εθνικό Μητρώο Επικοινωνίας, στο [https://www.gov.gr/ipiresies/polites-kai-kathemerinoteta/stoikheia-polite-kai-tautopoietika](https://www.gov.gr/ipiresies/polites-kai-kathemerinoteta/stoikheia-polite-kai-tautopoietika-eggrapha/ethniko-metroo-epikoinonias-emep)[eggrapha/ethniko-metroo-epikoinonias-emep,](https://www.gov.gr/ipiresies/polites-kai-kathemerinoteta/stoikheia-polite-kai-tautopoietika-eggrapha/ethniko-metroo-epikoinonias-emep) (γ) είτε στην ΑΑΔΕ.

Πιο συγκεκριμένα:

- Αν τα λάθη εντοπίζονται σε κάποιο από τα παρακάτω πεδία:
	- Όνομα
	- Επώνυμο
	- Πατρώνυμο
	- Μητρώνυμο
	- Φύλο
	- Χώρα Γέννησης
	- Υπηκοότητα
	- Ημερομηνία Γέννησης
	- Αριθμός Φορολογικού Μητρώου

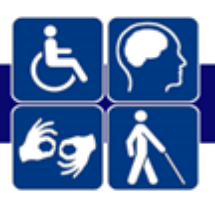

Τότε πρέπει να προβεί σε επικαιροποίηση των στοιχείων του στο Μητρώο του Α.Μ.Κ.Α.

- Αν τα λάθη εντοπίζονται σε κάποιο από τα παρακάτω πεδία:
	- Αριθμός Ταυτοποιητικού Εγγράφου
	- Τύπος Ταυτοποιητικού Εγγράφου
	- Ημερομηνία Έκδοσης Ταυτοποιητικού Εγγράφου

Τότε πρέπει να προβεί σε επικαιροποίηση των στοιχείων του στο Φορολογικό Μητρώο.

- Αν τα λάθη εντοπίζονται σε κάποιο από τα παρακάτω πεδία:
	- Στοιχεία Διεύθυνσης
	- Σταθερό τηλέφωνο
	- Κινητό τηλέφωνο
	- e-mail

Τότε πρέπει να προβεί σε επικαιροποίηση των στοιχείων του στο Εθνικό Μητρώο Επικοινωνίας. Σε κάθε περίπτωση, ειδικά για τα στοιχεία κινητού τηλεφώνου και e-mail μπορεί να τα συμπληρώσει ή να τα τροποποιήσει απευθείας στην πλατφόρμα της ηλεκτρονικής αίτησης.

Ειδικώς για πολίτη Τρίτης Χώρας, σε περίπτωση που ανακύψει ζήτημα κατά την άντληση στοιχείων αναφορικά με ταυτοποιητικά έγγραφα ή άδειες διαμονής, οι πολίτες μπορούν να απευθύνονται σε φυσικά σημεία εξυπηρέτησης για την υποβολή της αίτησης, προσκομίζοντας τα ισχύοντα έγγραφα.

<span id="page-23-0"></span>6. Πρέπει να πληρώσω παράβολο για την αίτηση αξιολόγησης και πιστοποίησης μου από το ΚΕ.Π.Α; Στο παλιό σύστημα θυμάμαι ότι πλήρωνα παράβολο για τις αιτήσεις που δεν παραπέμπονταν από το Φορέα χορήγησης της παροχής στο ΚΕ.Π.Α.

Από 16/09/2022 και στο πλαίσιο του νέου συστήματος αξιολόγησης και πιστοποίησης αναπηρίας καταργείται ρητώς η υποχρέωση πληρωμής οποιοδήποτε παράβολου, τόσο ενώπιον Πρωτοβάθμιας (ΑΥΕ), όσο και ενώπιον Δευτεροβάθμιας Υγειονομικής Επιτροπής (ΒΥΕ).

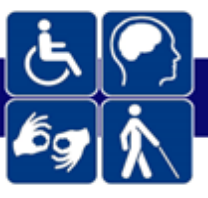

## <span id="page-24-0"></span>7. Υπέβαλα την αίτηση μέσω του gov.gr, τι πρέπει να κάνω τώρα για την κατάρτιση του Ιατρικού Εισηγητικού μου Φακέλου;

Μετά την υποβολή της αίτησης είτε ηλεκτρονικά, είτε μέσω των σημείων φυσικής εξυπηρέτησης (ΚΕΠ, ΚΚ, ΚΕΠΑ), ανοίγει το ηλεκτρονικό σύστημα κατάρτισης του Ιατρικού Εισηγητικού Φακέλου. Ο πολίτης πρέπει να απευθυνθεί στους ιατρούς επιλογής του, οι οποίοι θα συμπληρώσουν ηλεκτρονικά τον ιατρικό εισηγητικό φάκελο μέσω του συστήματος Ηλεκτρονικής Συνταγογράφησης [\(https://www.e-prescription.gr/e-rv/d/kepa\)](https://www.e-prescription.gr/e-rv/d/kepa). Το μόνο στοιχείο που θα χρειαστούν οι ιατροί επιλογής σας για τη συμπλήρωση του ιατρικού εισηγητικού είναι ο ΑΜΚΑ σας. Κατά τ' άλλα η εφαρμογή του Ιατρικού Εισηγητικού Φακέλου ελέγχει διαλειτουργικά από μόνη της αν για αυτό τον ΑΜΚΑ υπάρχει ενεργή αίτηση. Σημειώνεται ότι από 16/09/2022, όλοι οι ιατρικοί εισηγητικοί φάκελοι καταρτίζονται αποκλειστικά ψηφιακά και έγχαρτοι φάκελοι δεν γίνονται δεκτοί στο ΚΕΠΑ. Υπογραμμίζεται ότι τα υποχρεωτικά περιεχόμενα ενός ιατρικού εισηγητικού φακέλου αποτυπώνονται στο αρ. 13 του Κανονισμού Λειτουργίας του ΚΕ.Π.Α. και περιλαμβάνουν κατ' ελάχιστον:

(α) Τα ακριβή στοιχεία του θεράποντος ιατρού (ονοματεπώνυμο, Α.Μ. Τ.Σ.Α.Υ., Α.Μ.Κ.Α., Ιατρικό Σύλλογο, ειδικότητα ιατρού, φορέα εργασίας ιατρού, τηλέφωνο, e-mail, κλπ.)

(β) το είδος του Εισηγητικού Φακέλου (Γενικός ή Ειδικός)

(γ) τις παθήσεις του αιτούντος με καταγραφή των κωδικών ICD-10 και τυχόν ORPHAcode ανά πάθηση

(δ) τη φαρμακευτική ή άλλη αγωγή, την οποία λαμβάνει ή στην οποία τυχόν υποβάλλεται ο αξιολογούμενος

(ε) τα ιατρικά δικαιολογητικά, τα οποία αποδεικνύουν τις παθήσεις,

(στ) κάθε άλλο στοιχείο που θα συμβάλει στην πληρέστερη αξιολόγησή του από την Υ.Ε.

Όλα τα παραπάνω πρέπει να αναρτώνται ψηφιακά στον Ιατρικό Εισηγητικό Φάκελο και να αποτελούν αναπόσπαστο κομμάτι του. Ωστόσο, κατά την πρώτη φάση εφαρμογής του νέου συστήματος, τυχόν ιατρικά δικαιολογητικά που δεν δύνανται να αναρτηθούν ψηφιακά στην πλατφόρμα του ιατρικού εισηγητικού φακέλου, θα μπορούν να προσκομίζονται και

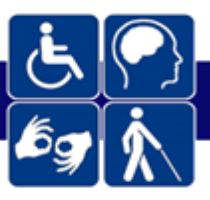

παρατίθενται από το ασθενή, σε πρωτότυπη μορφή, στην υγειονομική επιτροπή κατά τη διάρκεια της αξιολόγησης.

Μόλις ο ιατρός της κύριας πάθησης οριστικοποιήσει τον ιατρικό εισηγητικό φάκελο, θα ενημερωθεί αυτόματα το ΚΕ.Π.Α., έτσι ώστε να διοργανώσει ραντεβού για αξιολόγηση από την Υγειονομική Επιτροπή. Μετά τη συνεδρίαση της Επιτροπής και την έκδοση της Γνωστοποίησης Αποτελέσματος Πιστοποίησης Αναπηρίας (Γ.Α.Π.Α.), ο πολίτης μπορεί να τη χρησιμοποιήσει όπου επιθυμεί.

Σημειώνεται ότι για την Αίτηση Αναθεώρησης δεν απαιτείται κατ΄ αρχήν υποβολή Ιατρικού Εισηγητικού Φακέλου. Το εν λόγω αίτημα, μετά την οριστική υποβολή του, υπόκειται σε διοικητικό προέλεγχο από την αρμόδια Γραμματεία ΚΕΠΑ.

## <span id="page-25-0"></span>8. Τι αιτήσεις μπορώ να κάνω μέσω του νέου συστήματος αξιολόγησης και πιστοποίησης αναπηρίας από το ΚΕ.Π.Α;

Τα είδη αιτήσεων που είναι διαθέσιμα, μέσω του Υποσυστήματος Ηλεκτρονικής Αίτησης για πιστοποίηση αναπηρίας αφορούν στις εξής διαδικασίες αξιολόγησης:

(α) **Αρχική αίτηση για αξιολόγηση (αρ. 6 του Κανονισμού Λειτουργίας ΚΕ.Π.Α.)**, η οποία υποβάλλεται είτε σε περίπτωση που ο πολίτης αξιολογείται για πρώτη φορά, είτε σε περίπτωση που έχει ήδη λήξει η προηγούμενη Γνωστοποίηση Αποτελέσματος Πιστοποίησης Αναπηρίας (Γ.Α.Π.Α.).

(β) **Αίτηση παράτασης (αρ. 7 του Κανονισμού Λειτουργίας ΚΕ.Π.Α.)**,, η οποία μπορεί να υποβληθεί κατά το τελευταίο τετράμηνο ισχύος της Γ.Α.Π.Α. για να λάβει νέα Γ.Α.Π.Α. που πιστοποιεί την αναπηρία του.

(γ) **Αίτηση αναθεώρησης (αρ. 9 του Κανονισμού Λειτουργίας ΚΕ.Π.Α.)**,, η οποία υποβάλλεται οποτεδήποτε εντός της ισχύος της Γ.Α.Π.Α., για τις εξής περιπτώσεις:

- η Γ.Α.Π.Α. δεν περιλαμβάνει αξιολόγηση για ένταξη ή μη σε ισχύουσες διατάξεις κατά την ημερομηνία συνεδρίασης της Υ.Ε., βάσει της ήδη πιστοποιημένης με τη Γ.Α.Π.Α. αναπηρίας,

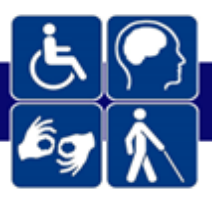

- ζητείται η υπαγωγή σε διατάξεις που δημοσιεύτηκαν μετά την ημερομηνία συνεδρίασης της Υ.Ε., βάσει της ήδη πιστοποιημένης με τη Γ.Α.Π.Α. αναπηρίας,

- διόρθωσης τυπικών στοιχείων της Γ.Α.Π.Α. που δεν σχετίζονται με την αξιολόγηση από την Υ.Ε. (π.χ. ονοματεπώνυμο, αριθμός ταυτότητας, κλπ.).

(δ) **Αίτηση επιδείνωσης ή προσθήκης νέας πάθησης (αρ. 8 του Κανονισμού Λειτουργίας ΚΕ.Π.Α.)**,, η οποία μπορεί να υποβληθεί κατ' αρχήν μετά την πάροδο έξι (6) μηνών από την έναρξη ισχύος της ισχύουσας Γ.Α.Π.Α. και έως τέσσερις (4) μήνες πριν τη λήξη αυτής, εκτός εάν έχει προκύψει νοσηλεία κατά το πρώτο εξάμηνο ισχύος της Γ.Α.Π.Α.. Η παρούσα διαδικασία σκοπό έχει την αξιολόγηση νέων παθήσεων ή τη διαπίστωση της επιδείνωσης ήδη κριθείσας πάθησης από την Υ.Ε., ούτως ώστε να τροποποιηθεί αναλόγως η Γ.Α. και η Γ.Α.Π.Α.

**Για τη διαδικασία προσφυγής κατά της πρωτοβάθμιας πιστοποίησης, οι πολίτες θα συνεχίζουν να απευθύνονται στις Γραμματείες ΚΕ.Π.Α., όπως έπρατταν μέχρι σήμερα, αλλά χωρίς την καταβολή παράβολου, μέχρι της παραγωγικής ενσωμάτωσής και αυτής της διαδικασίας στο νέο σύστημα.**

## <span id="page-26-0"></span>9. Τι πρέπει να πάρω μαζί μου ως δικαιολογητικά όταν πάω να υποβάλω την αίτηση για πιστοποίηση αναπηρίας στα σημεία φυσικής εξυπηρέτησης;

Οι πολίτες που θα πάνε να υποβάλλουν αίτηση στα ΚΕΠ, ΚΚ ή Γραμματείες ΚΕΠΑ, είναι απαραίτητο να φέρουν μαζί τους, οι ίδιοι ή ο νόμιμος/εξουσιοδοτημένος εκπρόσωπός τους, τα κάτωθι έγγραφα/δικαιολογητικά/στοιχεία:

- 1. Δελτίο ταυτότητας ή εν ισχύ διαβατήριο του αιτούντος.
- 2. Για τους ανήλικους πολίτες που γεννήθηκαν στη χώρα και δεν διαθέτουν Δελτίο Ταυτότητας είναι απαραίτητη η προσκόμιση ληξιαρχικής πράξης γέννησης του αιτούντος.
- 3. Δελτίο ταυτότητας ή εν ισχύ διαβατήριο του νόμιμου/εξουσιοδοτημένου εκπροσώπου του αιτούντος, εφόσον προσέρχεται αυτός για την υποβολή της αίτησης.

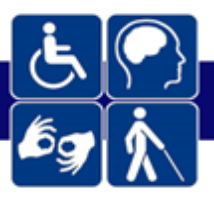

- 4. Σε περίπτωση πολιτών τρίτων χωρών που παραμένουν νόμιμα στη χώρα, ως ταυτοποιητικό στοιχείο, απαιτείται τίτλος νόμιμης διαμονής στη χώρα. Ενδεικτικά και όχι εξαντλητικά αναφέρονται τα εξής:
	- a. άδεια διαμονής σε ισχύ
	- b. βεβαίωση κατάθεσης για άδεια διαμονής (είτε η λεγόμενη «μπλε βεβαίωση», είτε η απλή «λευκή βεβαίωση» όσον αφορά στην κατηγορία της άδειας για εξαιρετικούς λόγους)
	- c. εθνική θεώρηση εισόδου (τύπου C ή D)
	- d. άδεια διαμονής δικαιούχου διεθνούς προστασίας σε ισχύ
- 5. Αριθμός Μητρώου Κοινωνικής Ασφάλισης (Α.Μ.Κ.Α.) ή Προσωρινός Αριθμός Ασφαλιστικής και Υγειονομικής Περίθαλψης Αλλοδαπού (Π.Α.Α.Υ.Π.Α.).
- 6. Σε περίπτωση αίτησης από νόμιμο ή εξουσιοδοτημένο εκπρόσωπο, ο εκπρόσωπος θα πρέπει να προσκομίσει το νομιμοποιητικό έγγραφο που αποδεικνύει την εκπροσώπηση, όπως ενδεικτικά: πιστοποιητικό οικογενειακής κατάστασης ή ληξιαρχική πράξη γέννησης, σχετική δικαστική απόφαση, συμβολαιογραφικό πληρεξούσιο ή απλή εξουσιοδότηση

Ανάλογα με τον τύπο της αίτησης, απαιτούνται υποχρεωτικά τα κάτωθι δικαιολογητικά:

- 1. Σε περίπτωση αίτησης για παράταση πιστοποίησης ή επιδείνωση υπάρχουσας ή προσθήκης νέας πάθησης ή αναθεώρησης ισχύουσας πιστοποίησης, ο αιτών ή ο νόμιμος/εξουσιοδοτημένος εκπρόσωπος θα πρέπει να προσκομίσει την εν ισχύ Γ.Α.Π.Α..
- 2. Σε περίπτωση αίτησης επιδείνωσης υπάρχουσας ή προσθήκης νέας πάθησης πριν τη συμπλήρωση έξι (6) μηνών από την έκδοση της εν ισχύ Γ.Α.Π.Α., ο αιτών ή ο νόμιμος/εξουσιοδοτημένος εκπρόσωπος θα πρέπει να προσκομίσει το αποδεικτικό στοιχείο νοσηλείας.

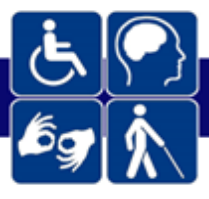

## <span id="page-28-0"></span>10. Θέλω να κάνω αίτηση για αναπηρική σύνταξη ή για σύνταξη γήρατος λόγω αναπηρίας συζύγου/τέκνου/αδελφού ή γήρατος λόγω αναπηρίας του ν. 612/1977; Τι πρέπει να κάνω;

Από 16/09/2022 για να κάνω αίτηση για σύνταξη αναπηρίας πρέπει να υποβάλλω και τη Γνωστοποίηση Αποτελέσματος Πιστοποίησης Αναπηρίας (Γ.Α.Π.Α.) που θα πάρω μετά την εξέτασή μου από το ΚΕ.Π.Α. Αν υποβάλλω την αίτηση για σύνταξη στον e-ΕΦΚΑ εντός τεσσάρων (4) μηνών από την ημερομηνία έκδοσης της Γ.Α.Π.Α., ως ημερομηνία υποβολής της στον e-ΕΦΚΑ λογίζεται η ημερομηνία υποβολής της αίτησης για πιστοποίηση αναπηρίας (παρ. 10, του αρ. 103 του ν. 4961/2022). Συνεπώς, πρώτα κάνω αίτηση για πιστοποίηση αναπηρίας και εντός 4 μηνών αφού παραλάβω τη Γ.Α.Π.Α. πρέπει να πάω να κάνω αίτηση για αναπηρική σύνταξη.

## <span id="page-28-1"></span>11. Θέλω να κάνω αίτηση για επίδομα (εξωιδρυματικό ή απολύτου αναπηρίας του e-ΕΦΚΑ ή αναπηρικό προνοιακό επίδομα του ΟΠΕΚΑ). Τι πρέπει να κάνω;

Από 16/09/2022 για να κάνω αίτηση για επίδομα αναπηρίας πρέπει να υποβάλλω και τη Γνωστοποίηση Αποτελέσματος Πιστοποίησης Αναπηρίας (Γ.Α.Π.Α.) που θα πάρω μετά την εξέτασή μου από το ΚΕ.Π.Α. Αν υποβάλλω την αίτηση για το επίδομα στον e-ΕΦΚΑ ή στον Ο.Π.Ε.Κ.Α εντός τεσσάρων (4) μηνών από την ημερομηνία έκδοσης της Γ.Α.Π.Α., ως ημερομηνία υποβολής της στον e-ΕΦΚΑ ή στον Ο.Π.Ε.Κ.Α. αντίστοιχα, λογίζεται η ημερομηνία υποβολής της αίτησης για πιστοποίηση αναπηρίας (παρ. 10, του αρ. 103 του ν. 4961/2022). Συνεπώς, πρώτα κάνω αίτηση για πιστοποίηση αναπηρίας και εντός 4 μηνών αφού παραλάβω τη Γ.Α.Π.Α. πρέπει να πάω να κάνω αίτηση για αναπηρική επίδομα.

## <span id="page-28-2"></span>12. Θέλω να κάνω αίτηση για λοιπή κοινωνική παροχή, όπως φορολογικές ελαφρύνσεις και τέλη ταξινόμησης. Τι πρέπει να κάνω;

Όπως και πριν τις 16.09.2022, για να κάνει κάποιος αίτηση για λοιπή κοινωνική παροχή, πρέπει πρώτα να έχει παραλάβει τη Γνωστοποίηση Αποτελέσματος Πιστοποίησης Αναπηρίας (Γ.Α.Π.Α.). Συνεπώς, θα πρέπει να υποβάλλει αίτηση στο νέο σύστημα του ΚΕ.Π.Α. και αφού παραλάβει τη Γ.Α.Π.Α., να υποβάλει αίτηση στη φορολογική διοίκηση.

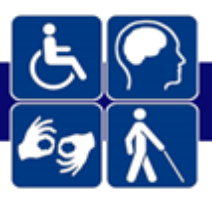

<span id="page-29-0"></span>13. Έχω ήδη υποβάλλει αίτηση συνταξιοδότησης στον e-ΕΦΚΑ (αναπηρίας, γήρατος λόγω αναπηρίας) ή αίτηση για προνοιακό επίδομα του ΟΠΕΚΑ (εκτός Αθηνών, Θεσσαλονίκης, Πατρών) ή αίτηση στην ηλεκτρονική υπηρεσία "Διαχείριση αιτήματος ΚΕ.Π.Α." μέχρι και τις 15.09.2022. Πρέπει να κάνω κάτι τώρα που αλλάζει το σύστημα;

Εάν μέχρι και τις 15.09.2022 έχετε υποβάλλει κάποια από τις παραπάνω αιτήσεις για την οποία απαιτείται ως δικαιολογητικό η πιστοποίηση της αναπηρίας από το Κ.Ε.ΠΑ., δεν απαιτείται να κάνετε νέα αίτηση. Η αξιολόγηση και πιστοποίησή σας θα πραγματοποιηθεί από το ΚΕ.Π.Α. με βάση την προϊσχύουσα διαδικασία. Συνεπώς, οφείλετε να προχωρήσετε σε προσκόμιση του Ιατρικού Εισηγητικού Φακέλου στο Κ.Ε.ΠΑ., εφόσον σας έχει ζητηθεί.

<span id="page-29-1"></span>14. Έχω ετοιμάσει τον έγχαρτο ιατρικό εισηγητικό μου φάκελο, αλλά δεν έχω κάνει μέχρι τις 15.09.2022 κάποια αίτηση για πιστοποίηση αναπηρίας στο ΚΕ.Π.Α.. Τι κάνω;

Διακρίνονται οι εξής περιπτώσεις:

1. Το αίτημά σας αφορά σύνταξη ή επίδομα (e-ΕΦΚΑ ή ΟΠΕΚΑ) και έχει υποβληθεί μέχρι τις 15.09.2022  $\rightarrow$  σε αυτή την περίπτωση μπορείτε να προχωρήσετε σε υποβολή του σχετικού Ιατρικού Εισηγητικού Φακέλου ανεξαρτήτως ημερομηνίας σύνταξης αυτού.

2. Το αίτημά σας αφορά σύνταξη ή επίδομα(e-ΕΦΚΑ ή ΟΠΕΚΑ) και ΔΕΝ έχει υποβληθεί μέχρι τις 15.09.2022  $\rightarrow$  σε αυτή την περίπτωση πρέπει να προχωρήσετε σε υποβολή αιτήματος με τη νέα ηλεκτρονική διαδικασία και να υποβάλλετε ηλεκτρονικό Ιατρικό εισηγητικό φάκελο.

3. Εάν το αίτημά σας αφορά λοιπές κοινωνικές παροχές και ΟΧΙ σύνταξη ή επίδομα αναπηρίας και ΔΕΝ έχει υποβληθεί αίτηση μέχρι τις 15.09.2022  $\rightarrow$  σε αυτή την περίπτωση πρέπει να υποβάλλετε αίτηση με τη νέα ηλεκτρονική διαδικασία, εκτός και αν οι έγχαρτοι ιατρικοί εισηγητικοί φάκελοι φέρουν ημερομηνία σύνταξης μέχρι και την 15η Σεπτεμβρίου 2022, οπότε κατ' εξαίρεση μπορείτε να προσέλθετε σε μία γραμματεία ΚΕ.Π.Α. και να υποβάλετε το αίτημά σας και τον έγχαρτο εισηγητικό φάκελο.

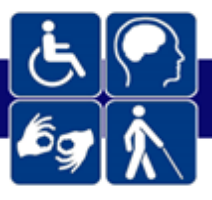

<span id="page-30-0"></span>15. Λαμβάνω ήδη παροχή από τον e-ΕΦΚΑ λόγω της πιστοποιημένης αναπηρίας μου, η οποία θα λήξει στο επόμενο διάστημα. Πού υποβάλλω αίτηση για παράταση της παροχής, μέχρι να εξεταστώ από το Κ.Ε.ΠΑ;

Το τελευταίο τετράμηνο πριν τη λήξη ισχύος της Γ.Α.Π.Α. σας, μπορείτε να υποβάλετε μέσω της Εθνικής Πύλης Αναπηρίας αίτημα για επανεξέτασή σας από το Κ.Ε.ΠΑ. Η αίτηση παράτασης ισχύος της Γ.Α.Π.Α. λογίζεται ως αίτηση παράτασης καταβολής της παροχής και διαβιβαστεί αυτόματα στον φορέα που θα δηλώσετε, ώστε να μην απαιτείται η υποβολή άλλης αίτησης. Προσοχή, προκειμένου η καταβολή της σύνταξης ή του επιδόματος που σχετίζεται με την αναπηρία σας, να παραταθεί μέχρι της πιστοποίηση της αναπηρίας σας από το ΚΕ.Π.Α. και κατ' ανώτατο όριο μέχρι έξι (6) μήνες από τη λήξη της εν ισχύ Γ.Α.Π.Α. σας, τότε το αίτημα παράτασης πρέπει να υποβληθεί εντός του τετραμήνου πριν τη λήξη της εν ισχύ Γ.Α.Π.Α.. Ειδάλλως, αν παρέλθει η προθεσμία, τότε πρέπει να υποβληθεί νέα – αρχική αίτηση και δεν δικαιούστε το ευεργέτημα της παράτασης.

16. Λαμβάνω ήδη παροχή από τον ΟΠΕΚΑ λόγω της πιστοποιημένης αναπηρίας μου, η οποία θα λήξει στο επόμενο διάστημα. Πού υποβάλλω αίτηση για παράταση της παροχής, μέχρι να εξεταστώ από το Κ.Ε.ΠΑ;

Το τελευταίο τετράμηνο πριν τη λήξη ισχύος της Γ.Α.Π.Α. σας, μπορείτε να υποβάλετε μέσω της Εθνικής Πύλης Αναπηρίας αίτημα για επανεξέτασή σας από το Κ.Ε.Π.Α.. Μετά την υποβολή αίτησης παράτασης στο σύστημα, θα πρέπει να υποβάλετε σχετική αίτηση παράτασης καταβολής της παροχής στα Κέντρα Κοινότητας. Προσοχή, προκειμένου η καταβολή του επιδόματος που σχετίζεται με την αναπηρία σας να παραταθεί μέχρι της πιστοποίηση της αναπηρίας σας από το ΚΕ.Π.Α. και κατ' ανώτατο όριο μέχρι έξι (6) μήνες από τη λήξη της εν ισχύ Γ.Α.Π.Α. σας, τότε το αίτημα παράτασης πρέπει να υποβληθεί εντός του τετραμήνου πριν τη λήξη της εν ισχύ Γ.Α.Π.Α.. Ειδάλλως, αν παρέλθει η προθεσμία, τότε πρέπει να υποβληθεί νέα – αρχική αίτηση και δεν δικαιούστε το ευεργέτημα της παράτασης.

## <span id="page-30-1"></span>17. Είμαι χρήστης του ΚΕ.Π.Α., Κ.Ε.Π. ή Κ.Κ. και δεν έχω Κωδικούς Δημόσιας Διοίκησης. Τι πρέπει να κάνω;

Πρέπει να επισκεφτείτε τη σχετική σελίδα στο gov.gr, στο:

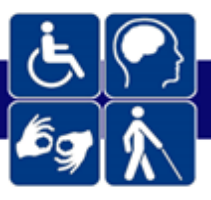

[https://www.gov.gr/upourgeia/upourgeio-psephiakes-diakuberneses/psephiakes](https://www.gov.gr/upourgeia/upourgeio-psephiakes-diakuberneses/psephiakes-diakuberneses/ekdose-kodikon-demosias-dioikeses)[diakuberneses/ekdose-kodikon-demosias-dioikeses](https://www.gov.gr/upourgeia/upourgeio-psephiakes-diakuberneses/psephiakes-diakuberneses/ekdose-kodikon-demosias-dioikeses)

και να ακολουθήσετε τις προβλεπόμενες διαδικασίες. Για τεχνική υποστήριξη σχετικά με την πρόσβαση στην εφαρμογή μπορείτε να επικοινωνείτε μέσω του email [tm.webapps@efka.gov.gr](mailto:tm.webapps@efka.gov.gr)

Υπενθυμίζεται ότι βάσει νόμου, η συνδρομή των υπαλλήλων των Κέντρων Κοινότητας, των Κέντρων Εξυπηρέτησης Πολιτών και των Γραμματειών ΚΕ.Π.Α. είναι υποχρεωτική, εφόσον, ζητηθεί. Συνεπώς, οι προϊστάμενοι των σημείων φυσικής εξυπηρέτησης πρέπει να μεριμνήσουν για την εξασφάλιση των Κωδικών Δημόσιας Διοίκησης για όλους τους υπαλλήλους που εξυπηρετούν κοινό.

## <span id="page-31-0"></span>18. Δεν με αφήνει να κάνω αίτηση γιατί μου βγάζει ότι υπάρχει άλλη ενεργή/εκκρεμής αίτηση.

Δεν μπορεί ο πολίτης να υποβάλλει αίτηση, ενώ υπάρχει ήδη στο παλαιό σύστημα του ΚΕ.Π.Α. ενεργή ή εκκρεμής αίτηση. Εάν θεωρείτε ότι δεν έχετε εκκρεμή αίτηση στο παλαιό σύστημα, τότε επικοινωνήστε με την τηλεφωνική εξυπηρέτηση στο 1555, ώστε να δηλώσετε το πρόβλημα.

## <span id="page-31-1"></span>19. Που μπορώ να βρω περισσότερες πληροφορίες για τους κανόνες λειτουργίας της αξιολόγησης και πιστοποίησης αναπηρίας στο ΚΕ.Π.Α.;

Όλες οι πληροφορίες για την αξιολόγηση και πιστοποίηση αναπηρίας από το ΚΕ.Π.Α. μπορούν να βρεθούν στον Κανονισμό Λειτουργίας του στο [ΦΕΚ Β'4830/13-09-2022.](http://www.et.gr/api/DownloadFeksApi/?fek_pdf=20220204830)

## <span id="page-31-2"></span>20. Έχω διαβάσει το εγχειρίδιο, αλλά δεν λύνω τα προβλήματα που αντιμετωπίζω. Τι να κάνω;

Εάν συνεχίζω να αντιμετωπίζω προβλήματα κατά την υποβολή της αίτησης μου στο σύστημα, μπορώ να τηλεφωνήσω στη γραμμή εξυπηρέτησης 1555.

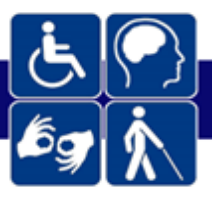

## <span id="page-32-0"></span>21. Εντόπισα ότι έχει γίνει λάθος στον ιατρικό εισηγητικό φάκελό μου. Για παράδειγμα, δεν έχει προστεθεί η συνυπάρχουσα πάθησή μου από το γιατρό. Μπορώ να κάνω κάτι;

Ο γιατρός της κύριας πάθησής σας μπορεί να κάνει αλλαγές στον ιατρικό εισηγητικό φάκελο εντός δέκα (10) ημερών από την οριστικοποίησή του από τον ίδιο. Καθώς, η πλατφόρμα για τον ιατρικό εισηγητικό φάκελο υποστηρίζεται από την ΗΔΙΚΑ Α.Ε., μπορεί ο γιατρός σας για ό,τι προκύψει να επικοινωνήσει με την ΗΔΙΚΑ στο e-mail [hd@idika.gr](mailto:hd@idika.gr)

Μετά το πέρας των δέκα (10) ημερών γίνεται μετάπτωση της αίτησης και του εισηγητικού φακέλου στο σύστημα του ΚΕΠΑ. Συνεπώς, άπαξ και γίνει η μετάπτωση στο ΟΠΣ ΚΕΠΑ, δεν μπορούν να γίνουν αλλαγές στον εισηγητικό φάκελο. Σε αυτή την περίπτωση, θα πρέπει να επισκεφτείτε την αρμόδια Γραμματεία ΚΕΠΑ και να προβείτε σε «παραίτηση» από την εν λόγω αίτηση και να υποβάλλετε εκ νέου ηλεκτρονική αίτηση και ιατρικό εισηγητικό φάκελο.

## <span id="page-32-1"></span>22. Συνειδητοποίησα ότι έκανα λάθος στην επιλογή του τύπου της αίτησης μου για πιστοποίηση αναπηρίας από το ΚΕΠΑ. Μπορώ να κάνω κάτι για να το διορθώσω;

Δυστυχώς αλλαγή στον τύπο της αίτησης δεν μπορεί να γίνει αφού έχει προχωρήσει ο ενδιαφερόμενος σε υποβολή αυτής. Σε μια τέτοια περίπτωση, θα πρέπει ο ενδιαφερόμενος πρώτα να ακυρώσει/παραιτηθεί από την αίτηση και έπειτα να υποβάλλει εκ νέου αίτηση στο σύστημα.

Διακρίνονται οι εξής περιπτώσεις ως προς το σημείο που πρέπει κάποιος να απευθυνθεί για να ακυρώσει/παραιτηθεί από υποβληθείσα αίτηση:

- Εάν δεν έχει οριστικοποιηθεί ο ιατρικός εισηγητικός φάκελος, τότε η ακύρωση της αίτησης μπορεί να γίνει από τον ενδιαφερόμενο στo <https://ekepa.epan.gov.gr/kepa/web/>
- Εάν έχει οριστικοποιηθεί ο ιατρικός εισηγητικός φάκελος και έχει περάσει και το προβλεπόμενο δεκαήμερο για πιθανή διόρθωση από τον ιατρό, τότε μπορεί ο ενδιαφερόμενος να υποβάλλει παραίτηση στην αρμόδια Γραμματεία ΚΕΠΑ και να

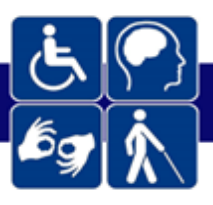

προχωρήσει εκ νέου σε αίτηση στο σύστημα και σύνταξη ιατρικού εισηγητικού φακέλου.